# **Manuel d'Utilisation**

# **Smart-UPS<sup>™</sup> Ultra On-Line**

Life Is **Un** 

# **Alimentation Sans Interruption**

**SRTL3KRM1UWC SRTL3KRM1UWNC SRTL3KRM1UIC SRTL3KRM1UINC SRTL2K2RM1UWC SRTL2K2RM1UWNC SRTL2K2RM1UIC SRTL2K2RM1UINC**

 $\sqrt{2079}$ 

**Schneider** 

# **Informations générales**

# **Consignes de sécurité importantes**

CONSERVEZ CES INSTRUCTIONS - Ce manuel contient des instructions importantes à suivre lors de l'installation et de la maintenance de l'UPS APC™ Smart-UPS™ Ultra et des batteries.

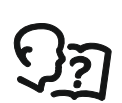

Veuillez lire attentivement les instructions pour vous familiariser avec l'équipement avant de tenter d'installer et d'utiliser l'onduleur (UPS) de l'équipement.

Les messages spéciaux suivants peuvent apparaître dans le manuel ou sur l'équipement pour vous avertir des dangers éventuels ou pour attirer votre attention sur des informations pouvant clarifier ou simplifier une procédure.

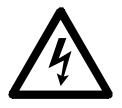

Lorsque ce symbole est associé à une étiquette « Danger » ou « Avertissement », cela signifie qu'il y a un risque d'électrocution pouvant entraîner des blessures corporelles en cas de non-respect des instructions.

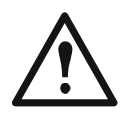

Ce symbole est le symbole d'avertissement de sécurité. Il est utilisé pour vous alerter de risques éventuels de dommages corporels. Il est nécessaire de respecter tous les messages de sécurité écrits après ce symbole pour éviter toute blessure voire la mort.

## **DANGER**

**DANGER** Indique une situation de imminente qui, si elle n'est pas évitée, **peut entraîner** la mort ou de graves blessures.

## **AVERTISSEMENT**

**AVERTISSEMENT** Indique une situation de danger potentielle qui, si elle n'est pas évitée, **peut entraîner** la mort ou de graves blessures.

## **ATTENTION**

**ATTENTION** Indique une situation de danger potentielle qui, si elle n'est pas évitée, **peut entraîner**  des blessures légères ou modérées.

*AVIS*

**AVIS** est utilisé pour traiter des pratiques non liées à des blessures physiques

# **Directives pour la manutention du produit**

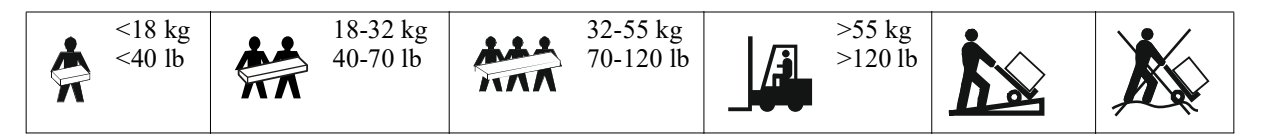

# **Instructions de Sécurité et Informations Générales**

- Respectez la réglementation nationale et locale relative aux installations électriques.
- Tous les câblages doivent être réalisés par un électricien qualifié.
- Connectez uniquement des circuits SELV à tous les ports de communication.
- **Toute modification apportée à cette unité sans l'accord préalable de Schneider Electric peut entraîner une annulation de la garantie.**
- L'UPS est conçu uniquement pour un usage intérieur.
- N'utilisez pas cet l'UPS s'il est exposé à la lumière directe du soleil, s'il est en contact avec des liquides ou dans des environnements très poussiéreux et humides.
- Assurez-vous que les grilles d'aération de l'UPS ne sont pas obstruées. Laissez suffisamment d'espace pour une ventilation correcte.
- Pour un UPS avec un cordon d'alimentation installé en usine, branchez le câble d'alimentation de l'UPS directement sur une prise murale. N'utilisez pas de parasurtenseur ou de rallonge.
- Cet équipement est lourd. Afin d'assurer la sécurité, adaptez systématiquement le mode de levage au poids de l'équipement.
- Les modules de batteries remplaçables (RBM) sont lourds. Retirez les modules RBMs avant d'installer UPS et les batteries externes (XLBPs), dans un rack.
- Installez toujours les blocs-batteries externes (XLBPs) dans la partie inférieure pour une configuration en baie. l'UPS doit être installé au-dessus des blocs-batteries externes (XLBPs).
- Installez toujours l'équipement périphérique au dessus de l'UPS dans des configurations de montage en baie.
- Des informations supplémentaires sur la sécurité sont disponibles dans le Guide de sécurité fourni avec cet appareil.

### **Sécurité de mise hors tension**

L'onduleur (UPS) contient des modules RBM et peut présenter un risque de choc même lorsqu'il est déconnecté du circuit de dérivation (secteur). Avant d'installer ou d'entretenir l'équipement, vérifiezque

- le disjoncteur d'entrée est en position OFF (ARRÊT).
- Les modules RBMs sont supprimés.
- Les blocs de batteries XLBPs sont déconnectés.

#### **Sécurité électrique**

- Évitez de manipuler les connecteurs en métal tant que l'alimentation n'a pas été déconnectée.
- Le raccordement au circuit de dérivation (secteur) doit être effectué par un électricien qualifié.
- La ligne de terre de protection de l'UPS conduit le courant de fuite provenant des périphériques de la charge (équipement informatique). Un conducteur isolé de mise à la terre doit être installé sur le circuit terminal de l'UPS. Ce conducteur doit être de même gabarit et isolé avec le même matériau que les conducteurs du circuit terminal avec ou sans terre. Il doit être de couleur verte avec ou sans bande jaune.
- Le câble de mise à la terre de l'entrée de l'UPS doit être correctement relié à la terre de l'équipement de service.
- Lorsqu'une borne de terre séparée est utilisée, le courant de fuite d'un l'UPS enfichable de type A peut dépasser 3,5 mA.
- Si l'alimentation en entrée de l'UPS est fournie par un circuit dérivé distinct, le câble de mise à la terre doit être correctement à la terre du transformateur ou du générateur d'alimentation correspondant.

## **Sécurité de la batterie**

## **AVERTISSEMENT**

#### **RISQUE DE DANGER CHIMIQUE ET DE CHALEUR EXCESSIVE**

- Remplacez le module RBM au moins tous les 10 ans, ou à la fin de sa durée de vie, selon la première éventualité.
- Remplacez immédiatement le module RBM lorsque l'onduleur l'UPS signale la nécessité de remplacer la batterie.
- Remplacez le module RBM par le même type que celui installé à l'origine dans l'équipement.
- En cas de surchauffe de la batterie ou de surchauffe interne de l'onduleur (UPS), remplacez immédiatement le module RBM. Mettez l'UPS hors tension, débranchez-le de l'entrée AC et débranchez le module RBM. Ne faites pas fonctionner l'onduleur (UPS) tant que le module RBM n'a pas été remplacé.
- \*Lors de l'installation de nouveaux blocs de batteries XLBPs, veuillez remplacer tous les blocs de batteries XLBPs qui ont plus d'un an.

#### **Le non-respect de ces instructions peut entraîner des blessures graves, voire mortelles.**

\* Contactez le service clientèle mondial d'APC by Schneider Electric pour déterminer l'âge des modules RBMs installés.

**Remarque :** L'entretien des modules de batteries doit être effectué ou supervisé par du personnel connaissant bien les batteries et les précautions requises.

- Les modules RBMs ont généralement une durée de vie de huit à dix ans. Les facteurs environnementaux ont une incidence sur la durée de vie du module RBM. Elle est raccourcie en cas de températures ambiantes élevées, de mauvaise alimentation secteur et de décharges fréquentes de courte durée.
- Pour améliorer la durée de performance du module RBM, il est essentiel de maintenir la température ambiante entre 68 et 77 °F (20 et 25 °C).
- Schneider Electric utilise des batteries lithium-ion sans entretien. Dans des conditions d'utilisation et de manipulation normales, il n'y a aucun contact avec les composants internes du module RBM.
- Ne pas enfoncer de clous dans le module RBM.
- Ne pas frapper le module RBM à l'aide d'un marteau.
- Ne pas se tenir debout sur le module RBM.
- Ne pas court-circuiter le module RBM.
- Évitez de placer ou d'utiliser ce RBM à proximité d'une source de chaleur ou d'un feu.
- N'utilisez pas un RBM qui est tombé, endommagé ou déformé.
- Ne pas utiliser le module RBM pour alimenter d'autres équipements.
- ATTENTION: Les batteries présentent des risques de choc électrique et d'intensité de court-circuit élevée. Le contact avec une partie d'une batterie mise à la terre peut provoquer une électrocution. Les précautions suivantes doivent être observées lors du travail sur les modules RBMs:
	- Débranchez la source de chargement avant de connecter ou de déconnecter les bornes de batterie.
	- Ne portez pas d'objets métalliques, y compris des montres et des bagues.
	- Ne posez pas d'outils ou d'objets métalliques sur les batteries.
	- Utilisez des outils à poignées isolées.
	- Portez des gants et des bottes en caoutchouc.
	- Déterminez si le module RBM a été mis à la terre intentionnellement ou par inadvertance. Tout contact avec une partie quelconque d'une batterie mise à la terre peut entraîner un choc électrique et des brûlures par un courant de court-circuit élevé. Le risque de tels dangers peut être réduit si les masses sont retirées pendant l'installation et l'entretien par une personne qualifiée.
- ATTENTION: Avant d'installer ou de remplacer les modules RMBs, retirez les bijoux tels que les montres-bracelets et les bagues. En cas de court-circuit, le courant haute tension circulant à travers des matériaux conducteurs peut provoquer des brûlures graves.
- ATTENTION: Ne pas jeter les modules RBMs au feu. Le module RBM peut exploser.
- ATTENTION: Ne pas ouvrir et ne pas altérer le boîtier du module RBM. Si vous le faites, vous exposerez les terminaux de la cellule qui présentent un danger électrique.
- ATTENTION: Ne pas ouvrir ou endommager le module RBM. Les substances libérées sont nocives pour la peau et les yeux et peuvent être toxiques.
- ATTENTION: Les RBM défectueux peuvent atteindre des températures supérieures aux seuils de brûlure des surfaces tactiles.

## **Informations générales**

- L'UPS reconnaîtra autant de blocs de batteries 5 XLBPs (SRTL50RMBP1U-LI) qui y sont connectés. **Remarque : Pour chaque ajout de bloc-batterie externe (XLBP), un temps plus long de recharge est nécessaire.**
- [The model and serial numbers](#page-9-0) are located on a small, rear panel label. An additional label is located on the draw out tray behind the front bezel. Refer "Position des codes QR pour l'information produit et l'enregistrement" Sur la page 8 veuillez consulter:
- Recyclez toujours les modules RBMs usagés.
- Recyclez les matériaux de l'emballage ou conservez-les afin de les réutiliser.

### **Avertissement concernant les fréquences radio**

Ce produit est un l'UPS de catégorie C2. Dans un environnement domestique, ce produit peut entraîner des interférences radio, obligeant l'utilisateur à prendre des mesures qui s'imposent.

# **Contenu de l'emballage**

**Inspectez le contenu du paquet à sa réception. Informez le transporteur et le revendeur si vous constatez des dommages sur l'unité.** 

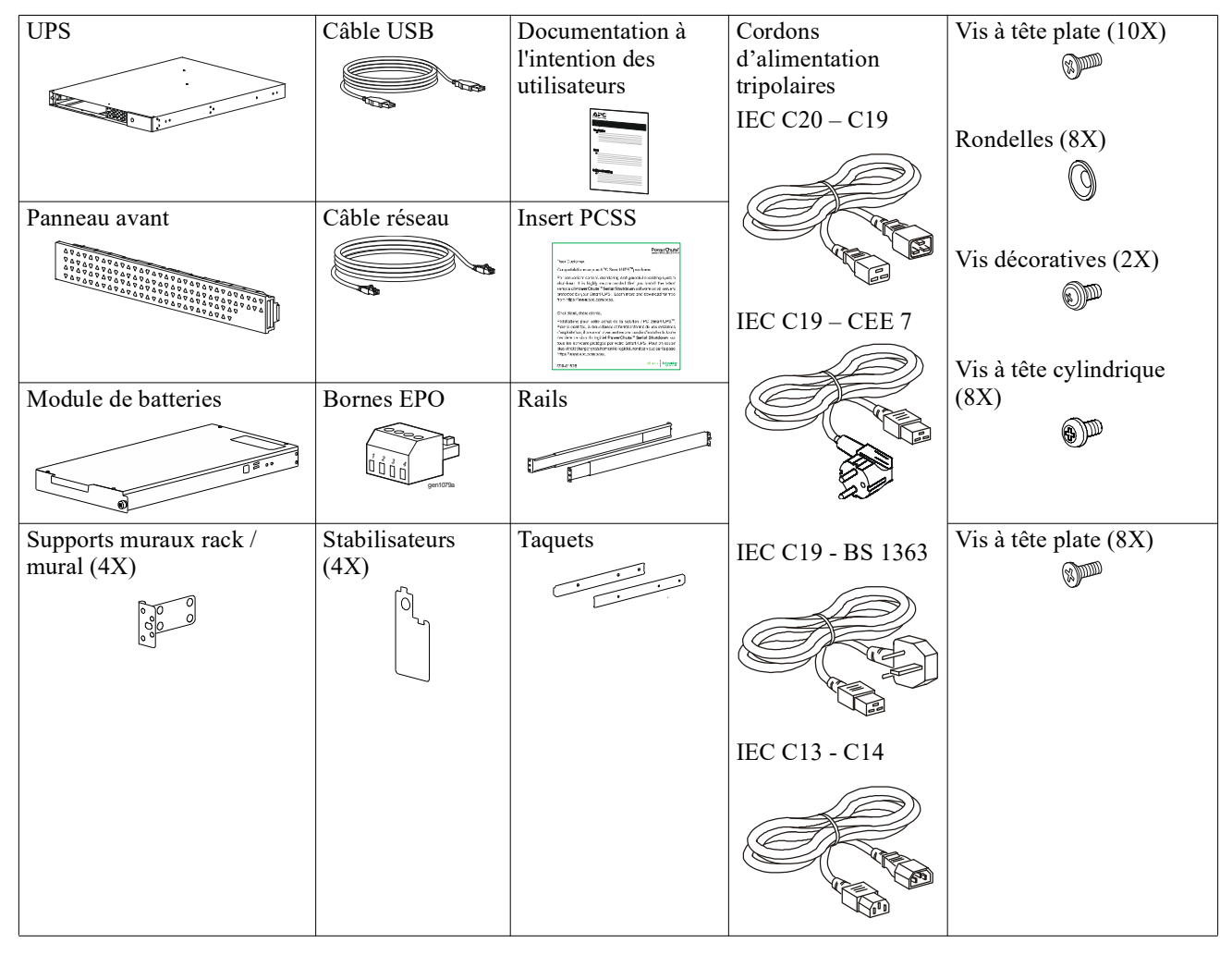

# **Description du Produit**

L'UPS APC Smart-UPS Ultra SRTL est un l'UPS à haute densité de puissance et à haute performance. Un l'UPS permet de protéger les équipements électroniques en cas de coupure de courant, de baisse de tension, de sous-tension ou de surtension, aussi bien en cas de petites fluctuations d'alimentation que de fortes perturbations du réseau d'alimentation électrique. L'UPS fournit en outre une alimentation de secours par batterie, en attendant le retour à un niveau normal de l'alimentation secteur ou la recharge complète des batteries.

Vous pouvez consulter ce manuel d'utilisation sur le site Internet www.schneider-electric.com. En scannant le code QR associé au produit en question, vous pouvez accéder à sa page Web dédiée et obtenir toutes les informations pertinentes le concernant.

# **Présentation du produit**

Caractéristiques Pour plus de spécifications, visitez notre site Internet, www.schneider-electric.com.

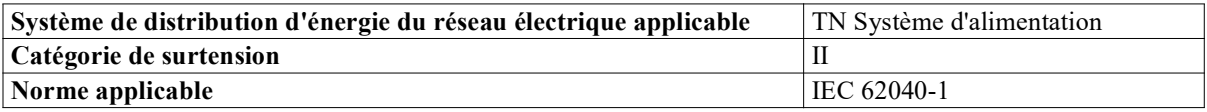

### **Environnement**

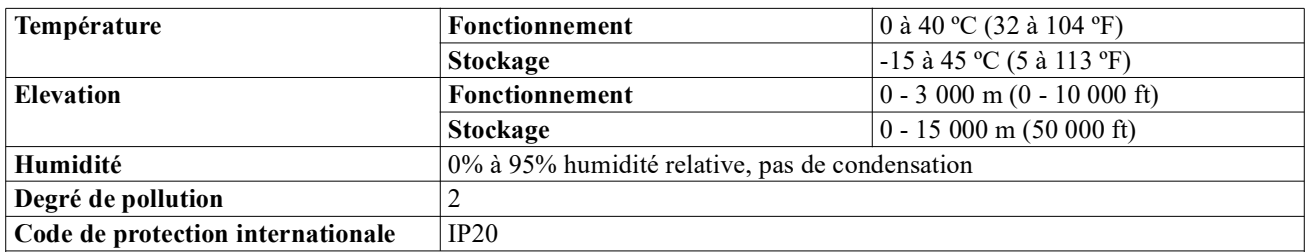

**Remarque :** Veuillez recharger les modules de batteries tous les douze mois pendant l'entreposage.

Les facteurs environnementaux influencent la durée de vie des batteries. Sa durée de vie est raccourcie en cas de

températures élevées, de forte humidité, d'une mauvaise alimentation secteur ou de décharges fréquentes de courte durée.

## **Caractéristiques physiques**

Les produits sont lourds. Respectez toutes les consignes de levage.

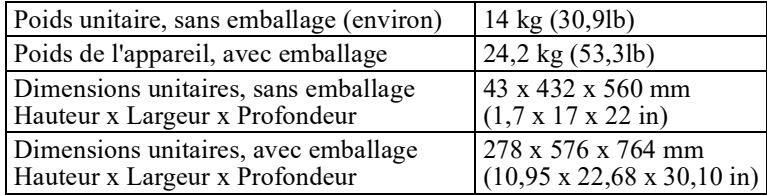

### **Équipement électrique**

**ATTENTION:** Afin de réduire les risques d'incendie, veuillez vous connecter uniquement à un circuit équipé d'une protection contre les surintensités recommandée, conformément au Code national de l'électricité (National Electrical Code) (ANSI/NFPA 70) pour l'Amérique du Nord et au Code canadien de l'électricité (Canadian Electrical Code), Partie I (C22.1). Pour l'Europe, veuillez vous référer à la norme CEI/EN 60934. En Amérique du Nord, il est recommandé d'utiliser une tension monophasée de 208V sans neutre, et d'installer un double circuit de dérivation pour une protection optimale contre les intensités.

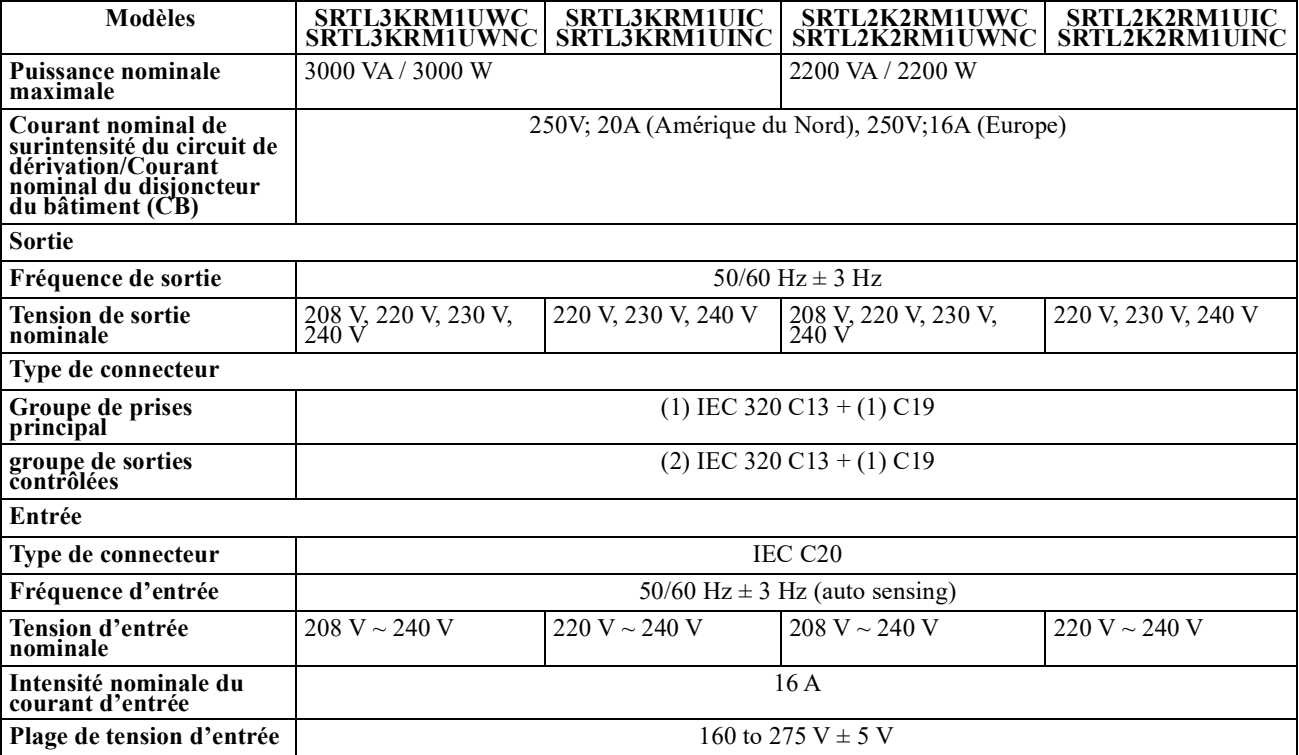

## **Batterie**

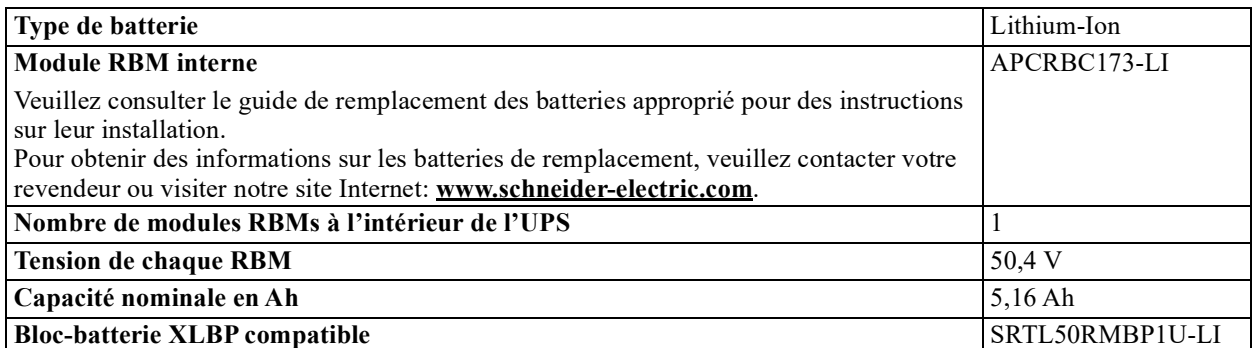

# **Fonctions du panneau avant**

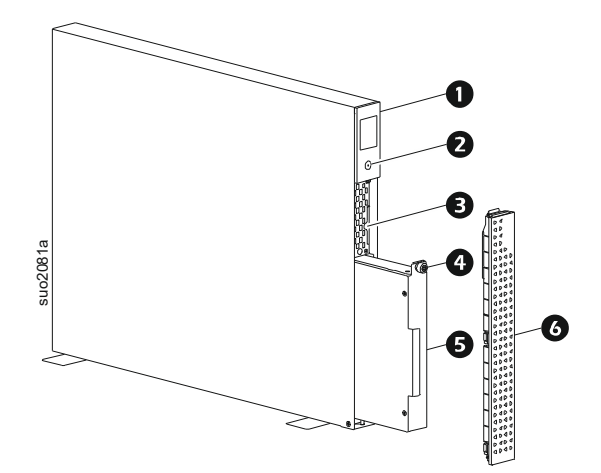

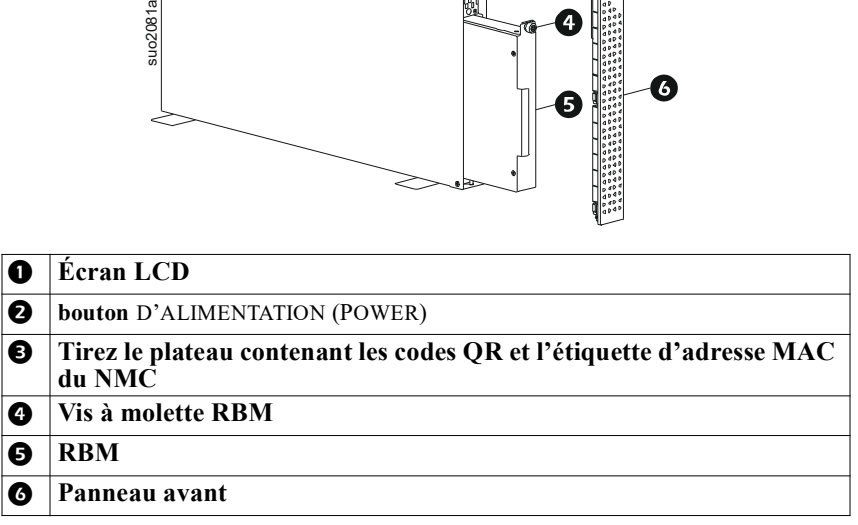

## <span id="page-9-0"></span>**Position des codes QR pour l'information produit et l'enregistrement**

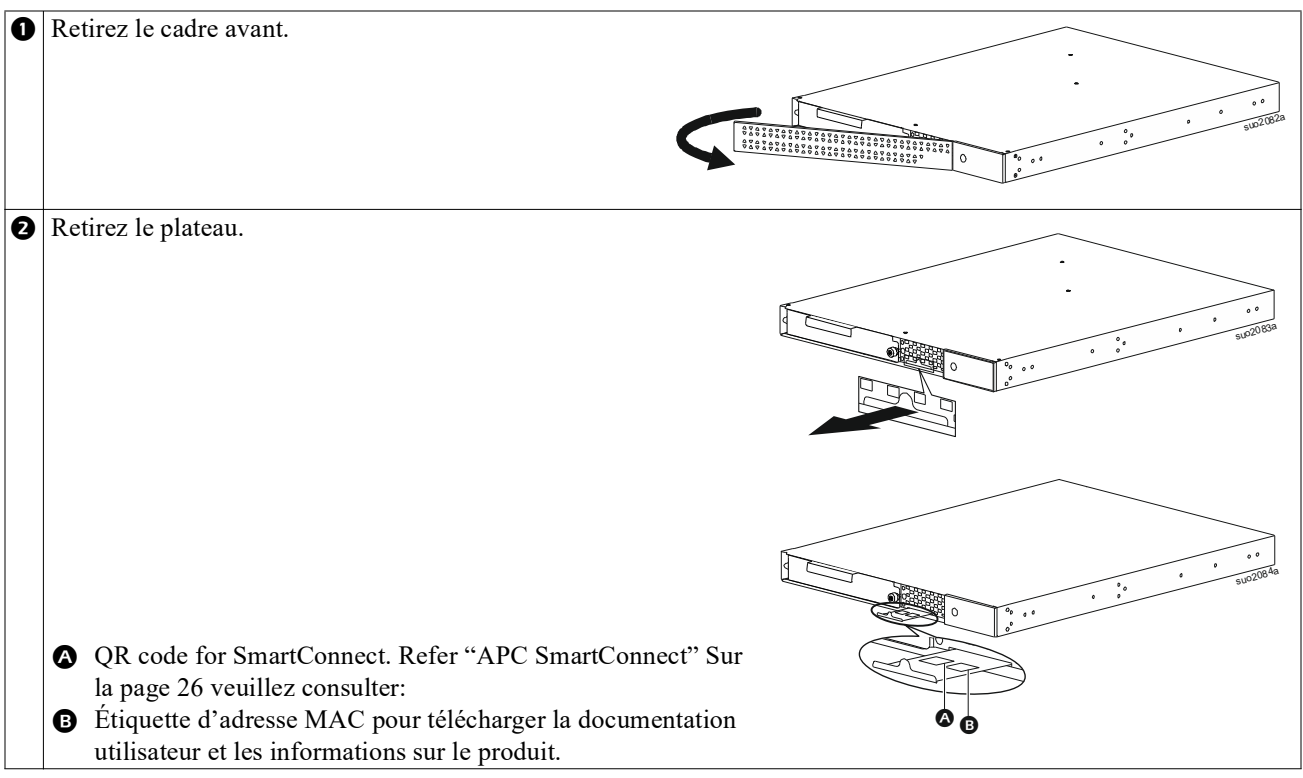

# **Fonctions du panneau arrière**

**Remarque :** Consultez le tableau, "Légende d'identification des caractéristiques du panneau arrière" Sur la page 9 donnant une légende des numéros de référence pour les graphiques du panneau arrière décrits dans ce manuel.

## **SRTL3KRM1U WNC/INC, SRTL2K2RM1U WNC/INC**

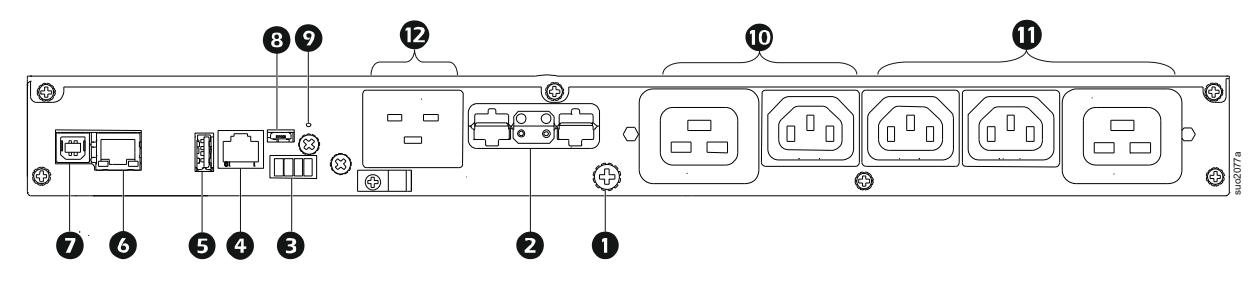

## **SRTL3KRM1U WC/IC, SRTL2K2RM1U WC/IC**

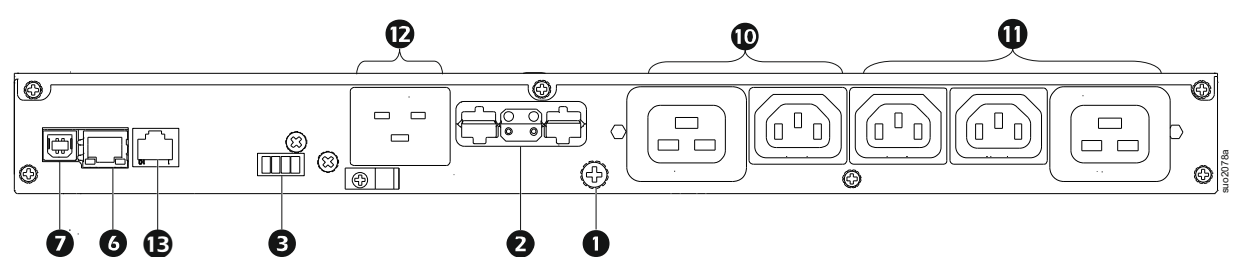

## **Légende d'identification des caractéristiques du panneau arrière**

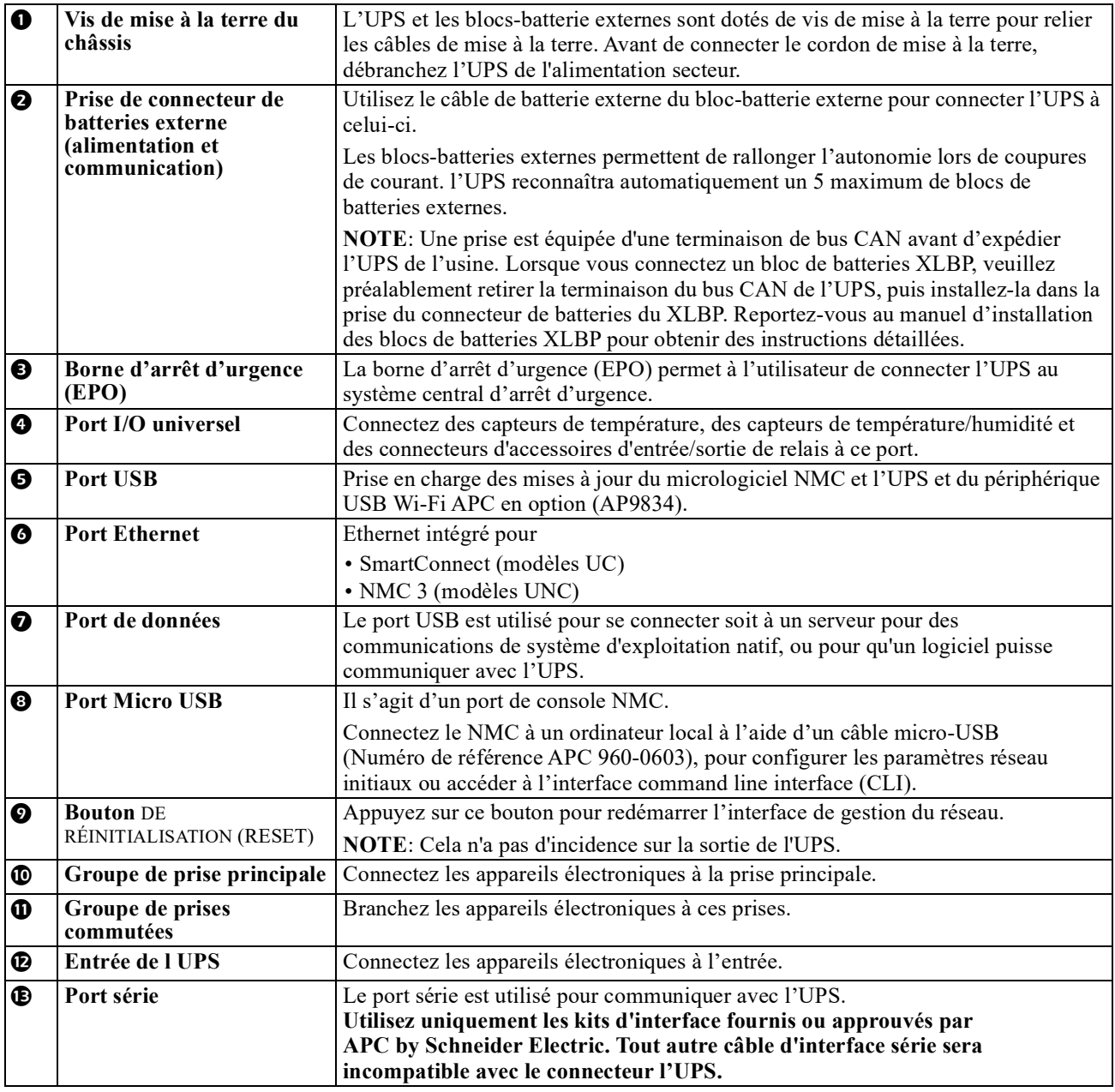

# **Installation**

# **Installation en rack**

#### ∕N  **ATTENTION**

#### **RISQUE DE CHUTE DE L'ÉQUIPEMENT**

- Cet équipement est lourd. Afin d'assurer la sécurité, adaptez systématiquement le mode de levage au poids de l'équipement.
- Utilisez toujours le nombre recommandé de vis pour fixer solidement les supports sur l'UPS.
- Utilisez toujours le nombre recommandé de vis et d'écrous cage pour fixer solidement l'UPS sur le rack.
- Installez toujours l'UPS dans la partie inférieure du rack.
- Installez toujours le bloc-batterie externe dans la partie inférieure de l'UPS dans la baie.

**Le non-respect de ces instructions peut endommager l'équipement ou entraîner des blessures légères ou modérées.**

## <span id="page-11-0"></span>**Montage en rack à 4 montants**

Veuillez consulter le Guide d'installation du kit de rails pour des instructions sur l'installation de ceux-ci.

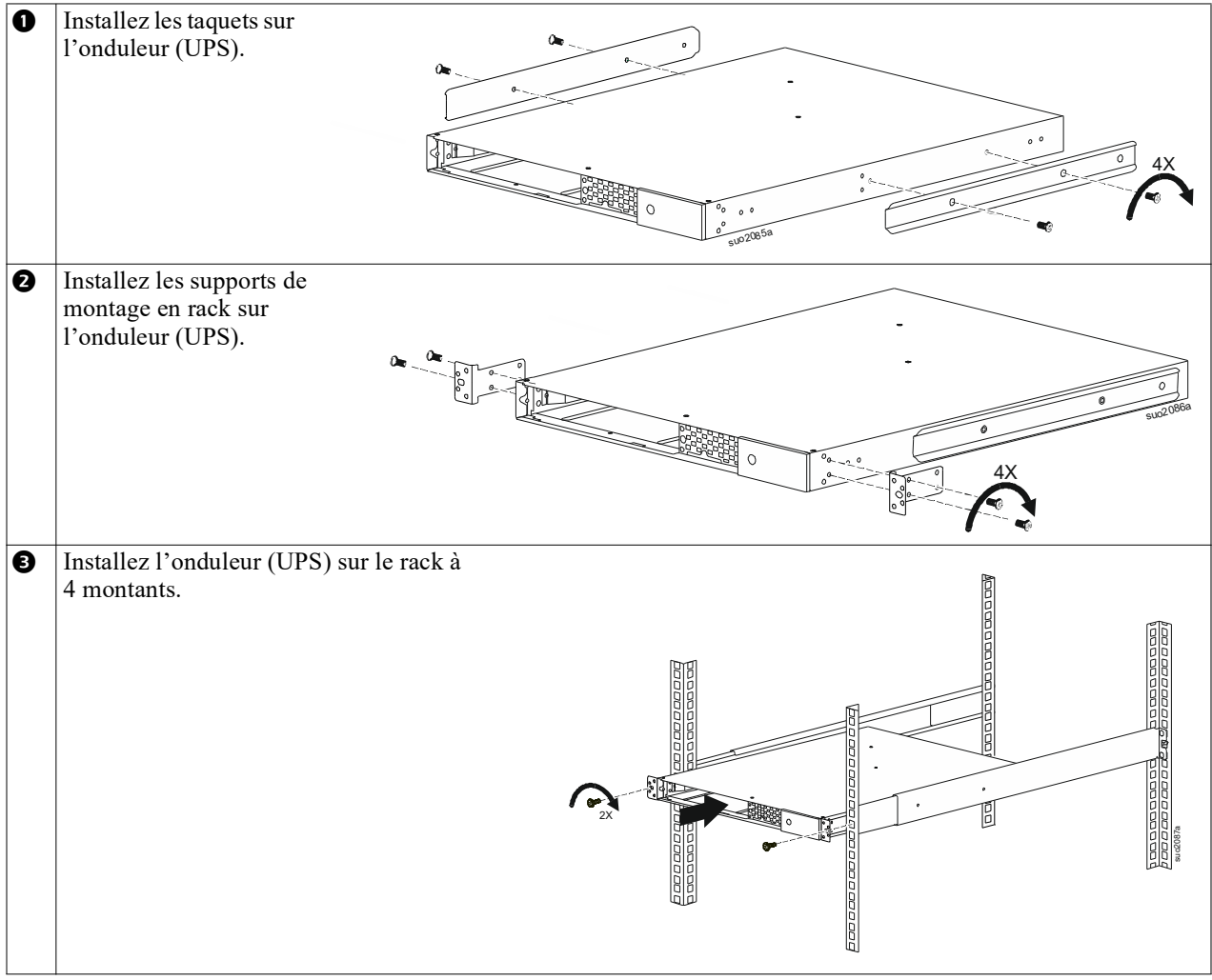

<span id="page-12-0"></span>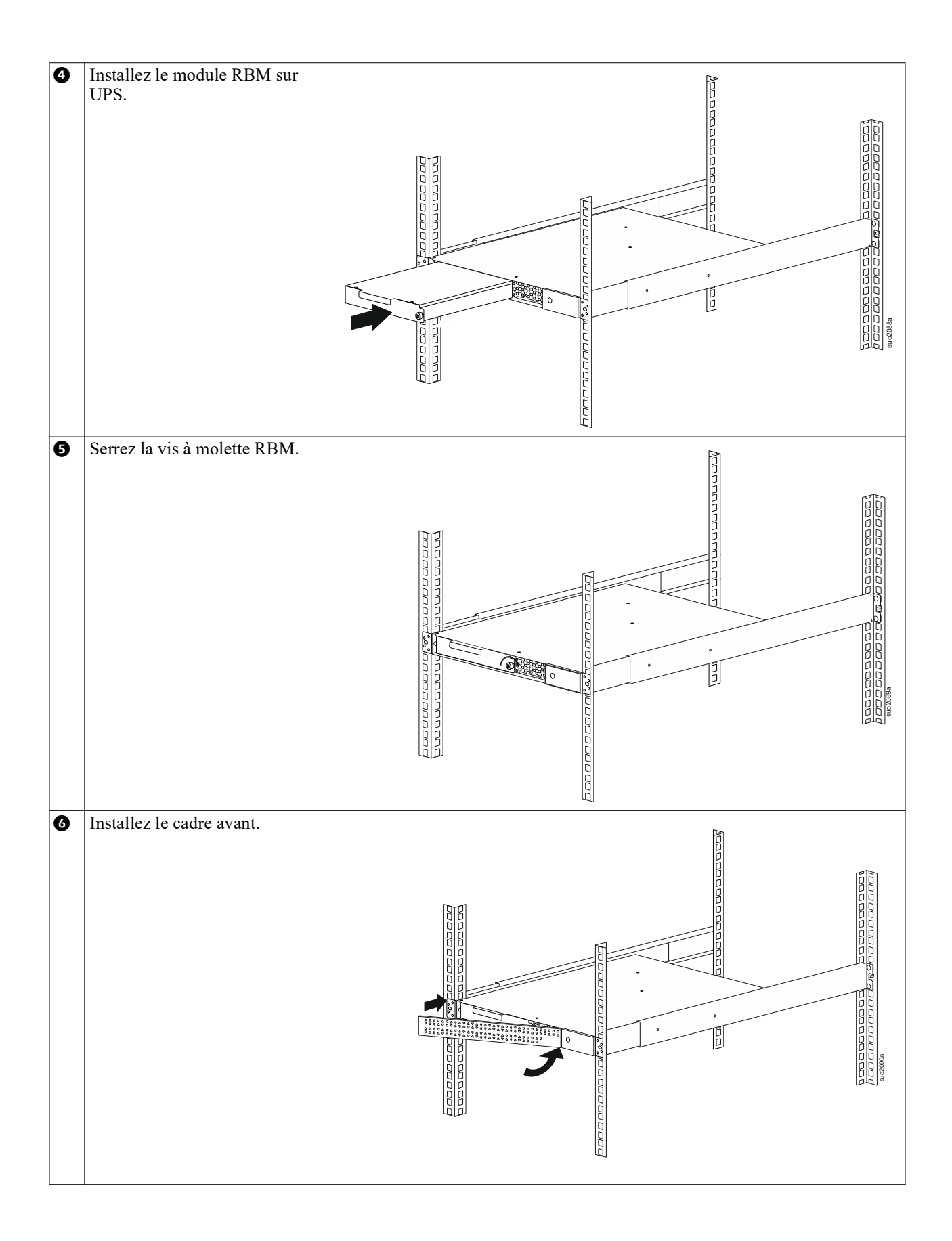

## **Montage en rack à 2 montants**

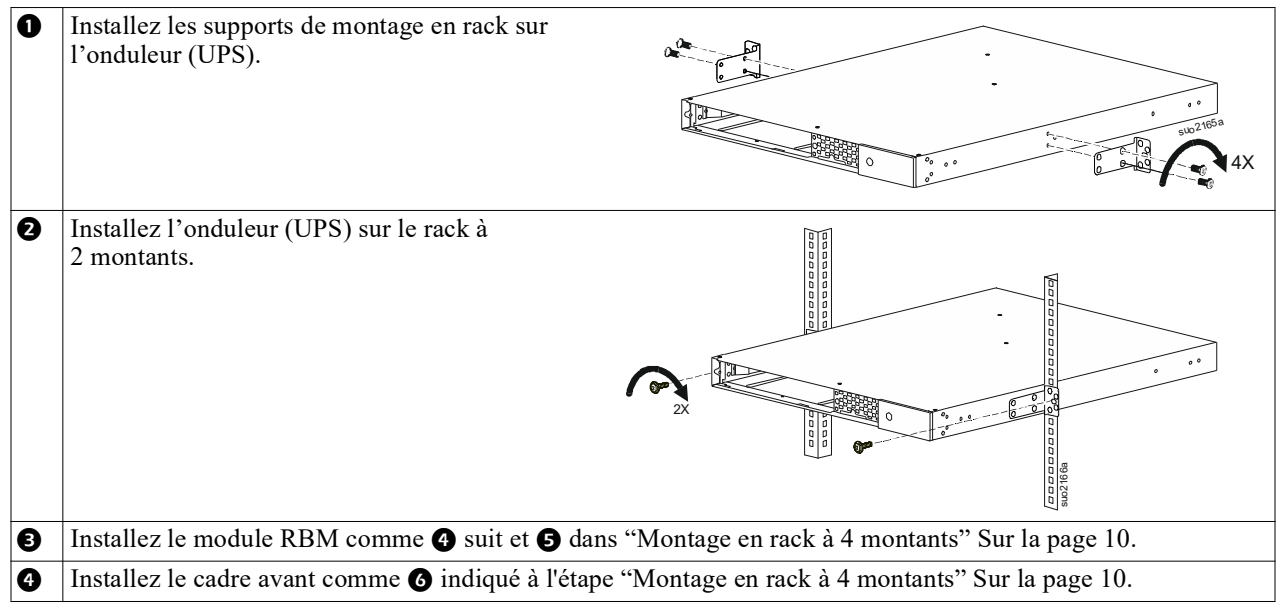

# **Installation en tour**

## **ATTENTION**

### **RISQUE DE CHUTE DE L'ÉQUIPEMENT**

• Cet équipement est lourd.

• Afin d'assurer la sécurité, adaptez systématiquement le mode de levage au poids de l'équipement.

**Le non-respect de ces instructions peut endommager l'équipement ou entraîner des blessures légères ou modérées.**

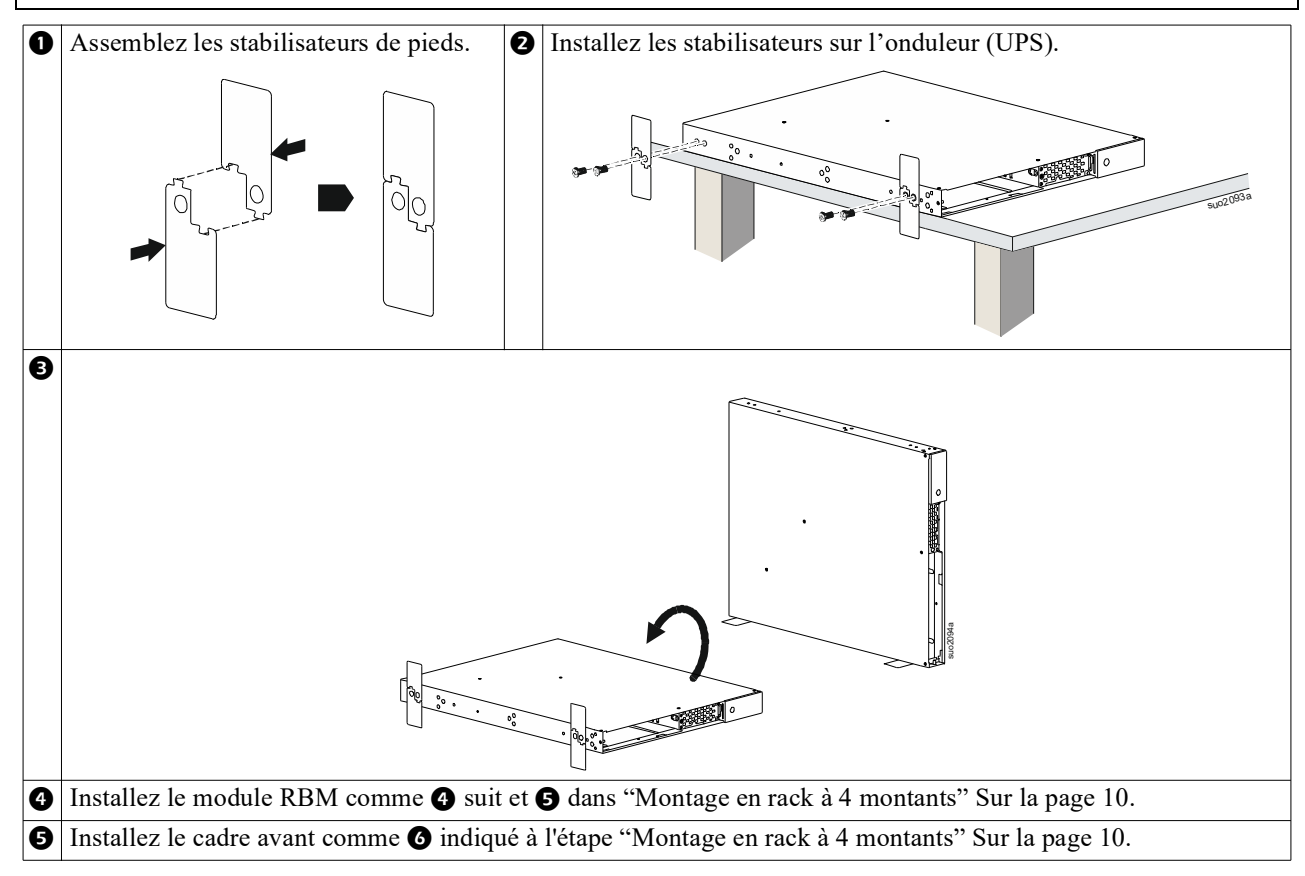

# **Installation murale**

## **ATTENTION**

#### **RISQUE DE CHUTE DE L'ÉQUIPEMENT**

- Cet équipement est lourd.
- Afin d'assurer la sécurité, adaptez systématiquement le mode de levage au poids de l'équipement.

**Le non-respect de ces instructions peut endommager l'équipement ou entraîner des blessures légères ou modérées.**

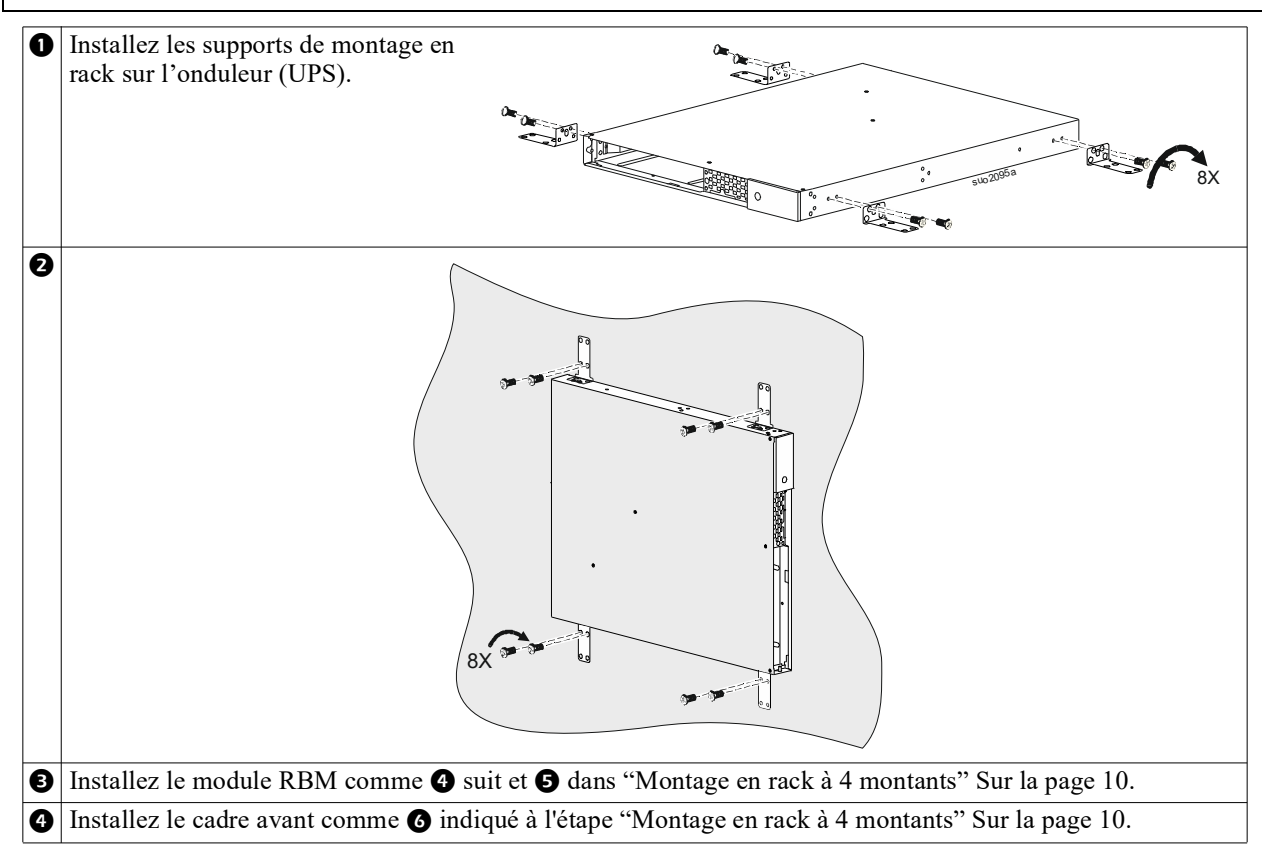

# <span id="page-15-0"></span>**Fonctionnement**

# **Connecter l'équipement et l'alimentation d'entrée**

## **ATTENTION**

#### **RISQUE DE CHOC ÉLECTRIQUE**

- Déconnectez le disjoncteur d'entrée secteur avant d'installer ou d'entretenir l'UPS ou l'équipement connecté.
- Avant d'installer ou de procéder à l'entretien de l'onduleur (UPS) ou de l'équipement connecté, veuillez déconnecter les modules RBM et les blocs de batteries XLBPs internes.
- L'onduleur (UPS) renferme des modules RBM ainsi que des blocs de batteries XLBPs internes, pouvant représenter un risque de choc, même lorsqu'ils sont déconnectés du secteur électrique.
- Les sorties câblées et enfichables AC de l'UPS peuvent être alimentées par télécommande ou commande automatique à tout moment.
- Déconnectez l'équipement de l'UPS avant l'entretien de matériel.
- N'utilisez pas l'UPS comme déconnexion de sécurité.

#### **Le non-respect de ces instructions peut entraîner des blessures graves, voire mortelles.**

**Remarque :** Les modules RBM de l'onduleur (UPS) se chargeront à 90% de leur capacité au cours des 1,5 premières heures de fonctionnement normal. **Ne comptez pas sur une autonomie complète sur batterie pendant cette période de chargement initiale.**

- 1. Connectez les é[quipements aux sorties du panneau](#page-25-0)  [arrière de l](#page-25-0)'UPS. Reportez-vous à "Groupe de sorties contrôlables" Sur la page 23.
- 2. Connectez l'UPS à l'alimentation secteur.

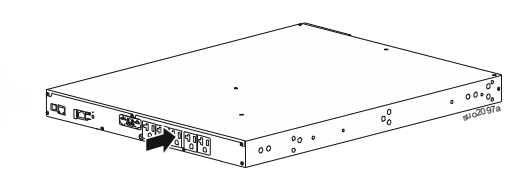

# **Mettre en marche/Arrêter [l'UPS](#page-20-0)**

La première fois que l'UPS est allumé, l'écran **Assistant de** configuration s'exécute Suivez les instructions pour configurer les paramètres de l'UPS. Reportez-vous à "Configuration" Sur la page 18.

Pour allumer l'onduleur (UPS) et tous les équipements connectés, appuyez sur le bouton POWER du panneau d'affichage. Suivez les instructions pour allumer l'onduleur (UPS) immédiatement ou après un délai, puis appuyez sur le bouton OK.

**NOTE:** En l'absence d'alimentation en entrée et si l'UPS est arrêté, la fonction de démarrage à froid peut être utilisée pour mettre en marche l'UPS et l'équipement connecté à l'aide de l'alimentation par batterie. Pour effectuer un démarrage à froid, appuyez SUR LE bouton d'alimentation.

Le panneau d'affichage s'allume.

Pour allumer l'alimentation de sortie, appuyez à nouveau SUR LE bouton d'alimentation. Sélectionnez l'invite *TurnOn-No Delay* (Mise en marche sans délai) ou *TurnOn-Use Delay* (Mise en marche avec délai d'utilisation), puis appuyez sur le bouton OK.

Pour éteindre l'alimentation de sortie, appuyez SUR LE bouton d'alimentation. Suivez les instructions pour éteindre l'onduleur (UPS) immédiatement ou après un délai, puis appuyez sur le bouton OK.

**NOTE:** Lorsque l'alimentation de sortie de l'UPS a été coupée et l'entrée AC retirée, l'UPS continuera à utiliser la batterie pour l'alimentation interne pendant 10 minutes. Pour couper complètement l'alimentation, appuyez SUR LE bouton d'alimentation. Suivez l'*invite pour* sélectionner Désactivation interne, puis appuyez sur le bouton OK.

# **Interface d'affichage de l'UPS**

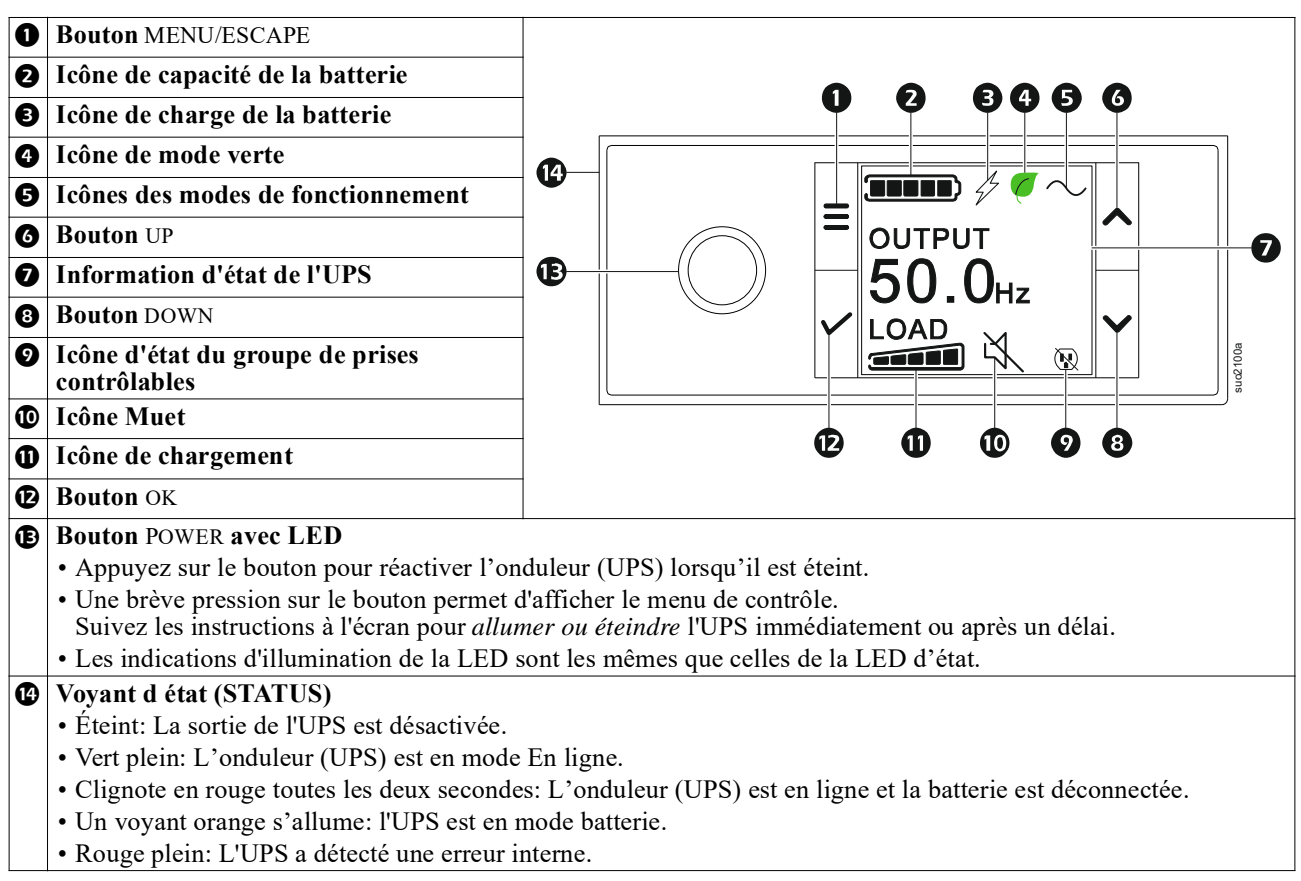

## **Fonctionnement de l'interface d'affichage de l'UPS**

L'interface d'affichage de l'UPS est une interface à écran tactile.

Appuyez sur l'icône pour activer la fonction de touche.

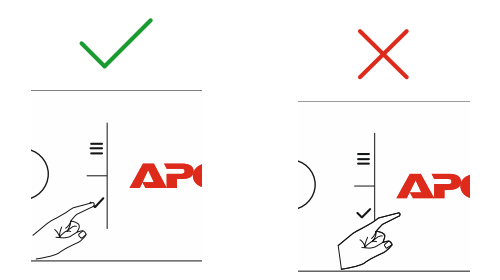

Utilisez les boutons UP/DOWN pour faire défiler les options du menu. Appuyez sur le bouton OK pour accepter l'option sélectionnée. Appuyez sur le bouton ÉCHAP (esc) pour revenir au menu précédent.

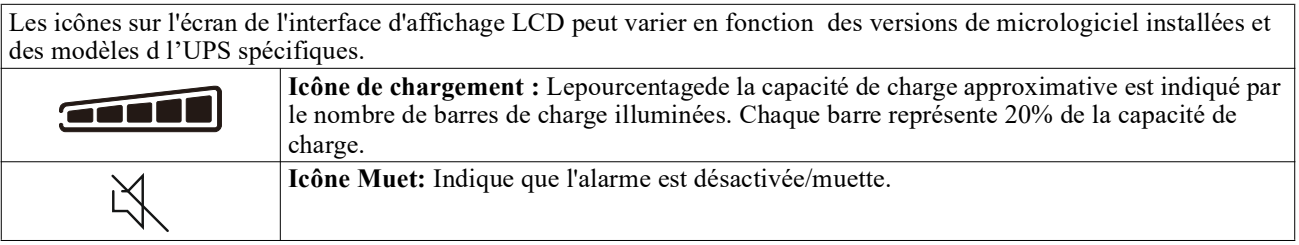

#### **Information d'état de l'UPS**

Le champ d'information d'état fournit des informations clés sur l'état de l'UPS.

Le menu permettra à l'utilisateur de sélectionner l'un des cinq écrans énumérés ci-dessous ou de faire défiler automatiquement les cinq écrans.

Utilisez les boutons HAUT/BAS (UP/DOWN) pour faire défiler les options du menu.

- **Tension d'entrée**
- **Tension de sortie**
- **Fréquence de sortie**
- **Charge**
- **Temps d'exécution**

En cas d'incident sur l'onduleur (UPS), ldes mises à jour de l'état seront affichées décrivant l'incident ou la condition qui s'est produit. L'écran d'affichage s'illumine en orange pour signaler une alerte et en rouge pour signaler une alarme, en fonction de la gravité de l'incident ou de la condition.

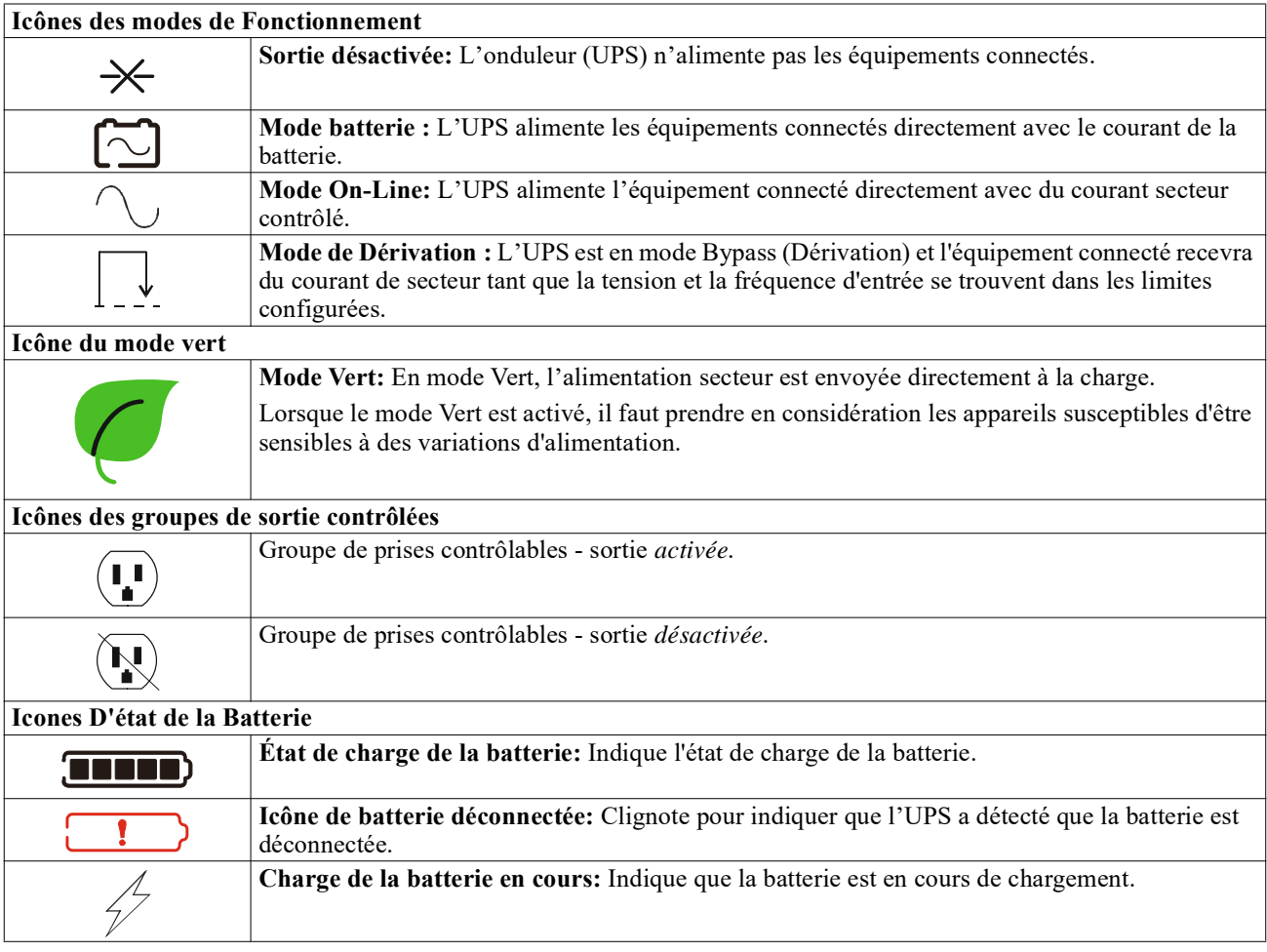

## **Réglage de l'angle de l'interface d'affichage LCD**

L'orientation de l'interface d'affichage LCD est ajustée automatiquement en fonction de l'orientation de l'onduleur (UPS).

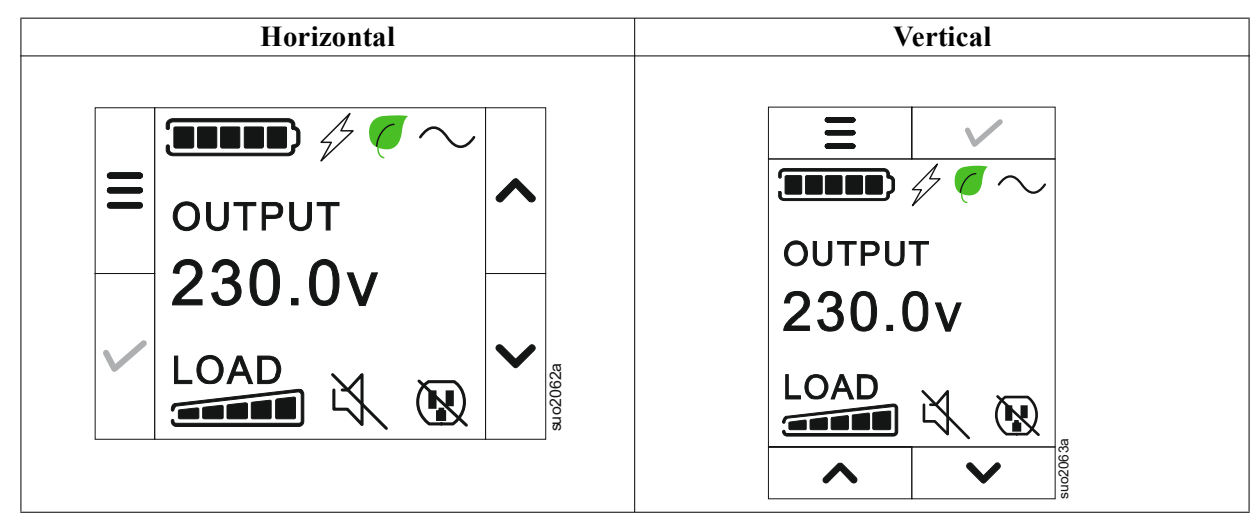

### **Présentation du menu**

L'interface d'affichage de l'onduleur (UPS) propose des écrans de menu **Standard** et **Avancé (Advanced)**. Les préférences des sélections de menu **Standard** ou **Avancé (Advanced)** sont définies lors de l'installation initiale et peuvent être modifiées à tout moment à partir du menu de **configuration.**

Les menus **Standard** sont les plus couramment utilisés pour l'onduleur (UPS).

Les menus **Avancés (Advanced)** fournissent des options supplémentaires.

**NOTE**: Les écrans actuels du menu peuvent varier selon le modèle et la version du micrologiciel.

# **Aperçu du menu UPS**

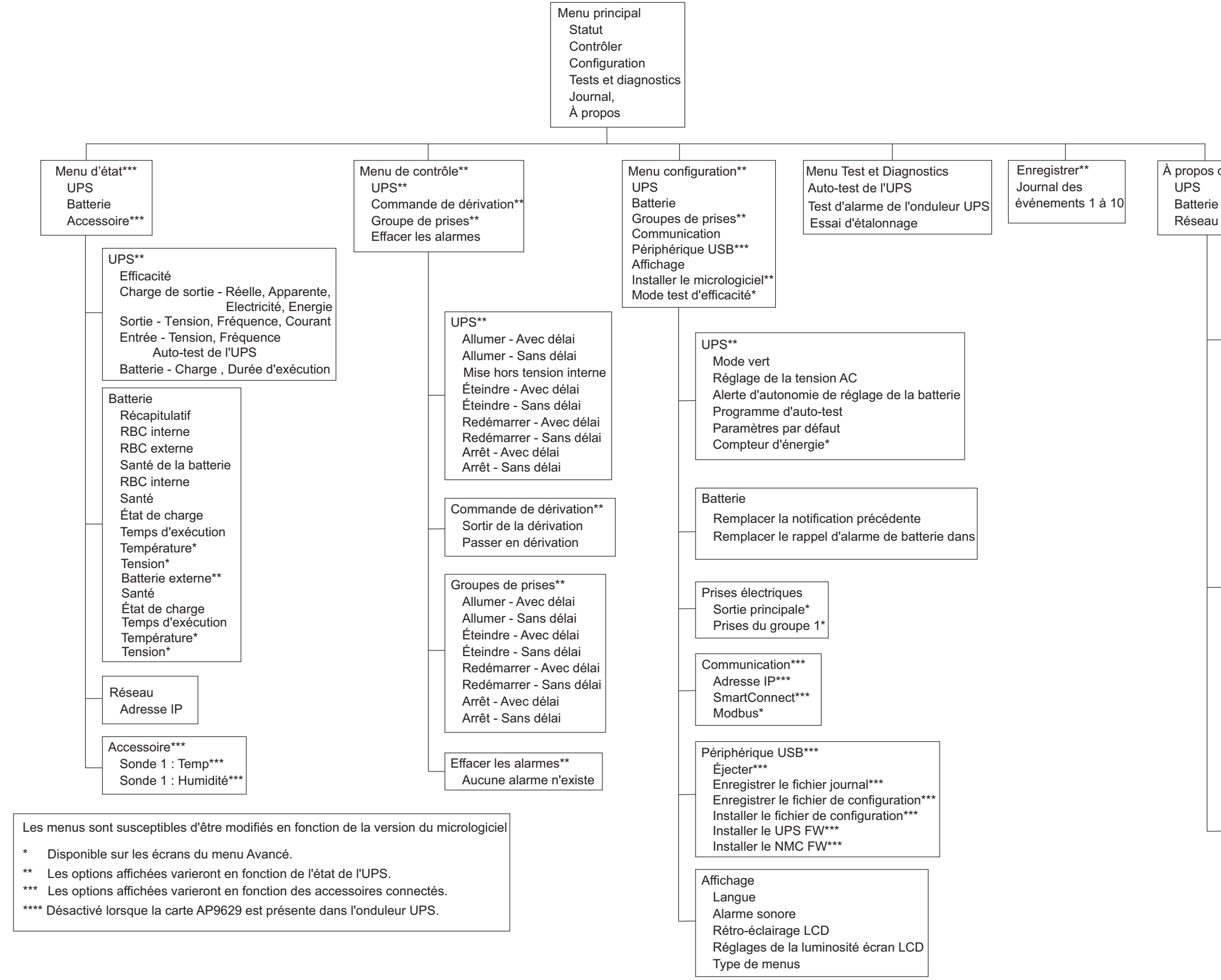

```
À propos du menu***
```
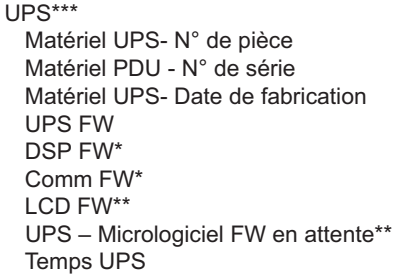

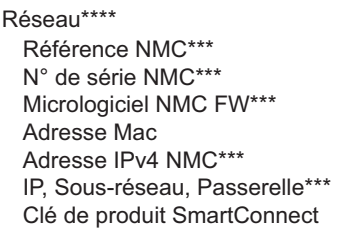

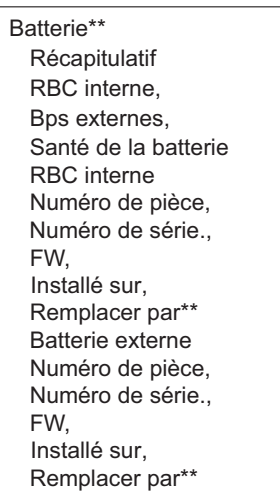

# <span id="page-20-0"></span>**Configuration**

# **Paramètres de l'UPS**

Il existe trois façons de sélectionner les options de configuration de l'UPS.

1. La première fois qu'il **Est Allumé**, l'écran Assistant de configuration s'ouvre. Sur chaque écran de menu, sélectionnez les réglages souhaités. Appuyez sur OK après chaque réglage de l'onduleur (UPS) sélectionné.

**NOTE**: L'UPS ne s'allumera pas tant que tous les paramètres n'auront pas été configurés.

- 2. **Menu principal/Configuration/UPS/Paramètres par défaut**[. Cet écran p](#page-20-0)ermet à l'utilisateur de rétablir les paramètres usine par défaut de l'UPS. Appuyez sur le bouton OK une fois le paramètre de l'onduleur (UPS) est sélectionné. Consultez la section "Configuration" Sur la page 18 «Vue d'ensemble du menu de l'onduleur (UPS)».
- 3. Configurez les paramètres à l'aide d'une interface externe telle que l'interface Web de la carte de gestion réseau.

## **Configuration de démarrage**

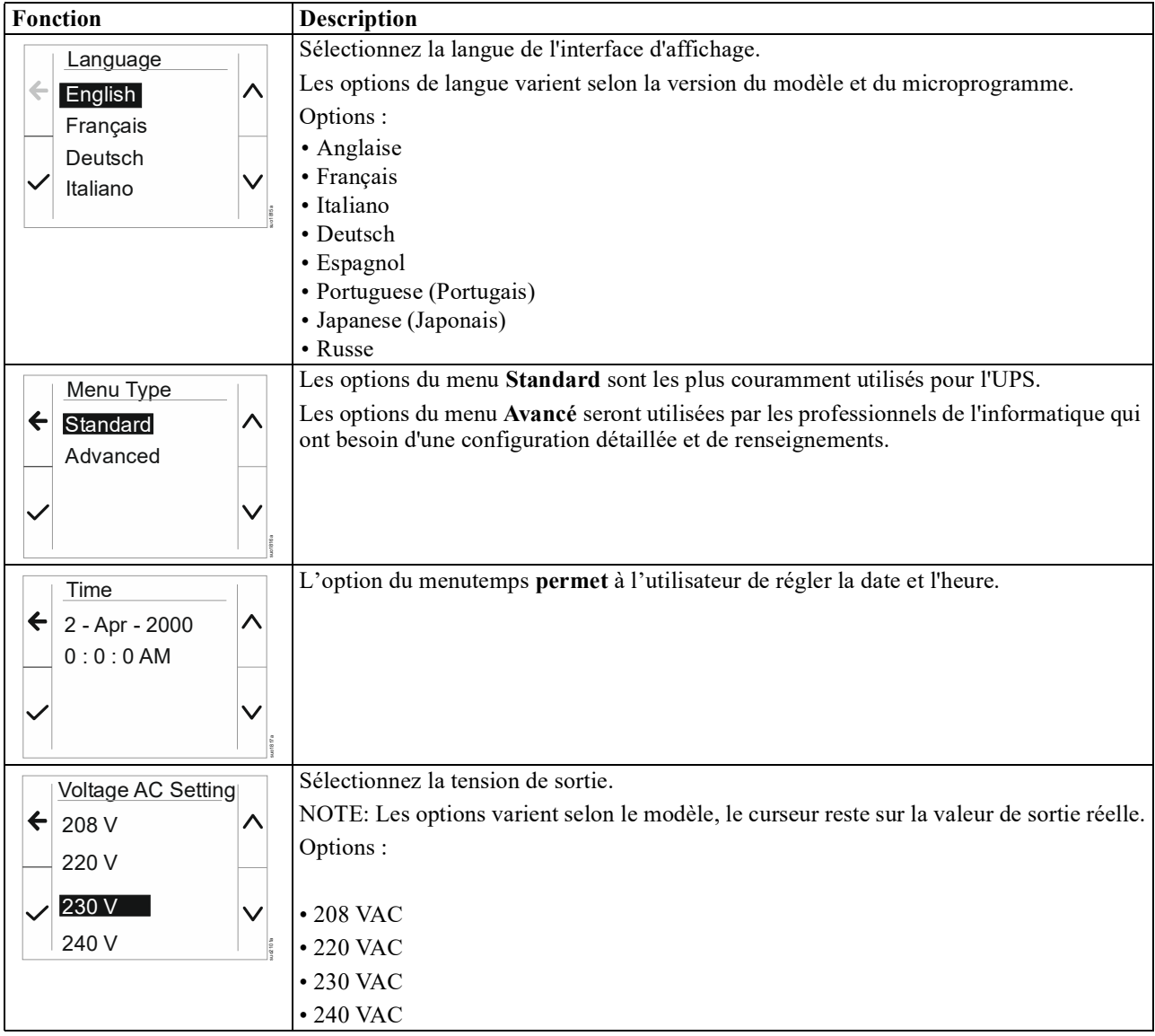

## <span id="page-21-2"></span>**Paramètres généraux**

Ces paramètres peuvent être configurés à tout moment à l'aide de l'interface d'affichage, ou de l'interface Web de gestion réseau.

<span id="page-21-1"></span><span id="page-21-0"></span>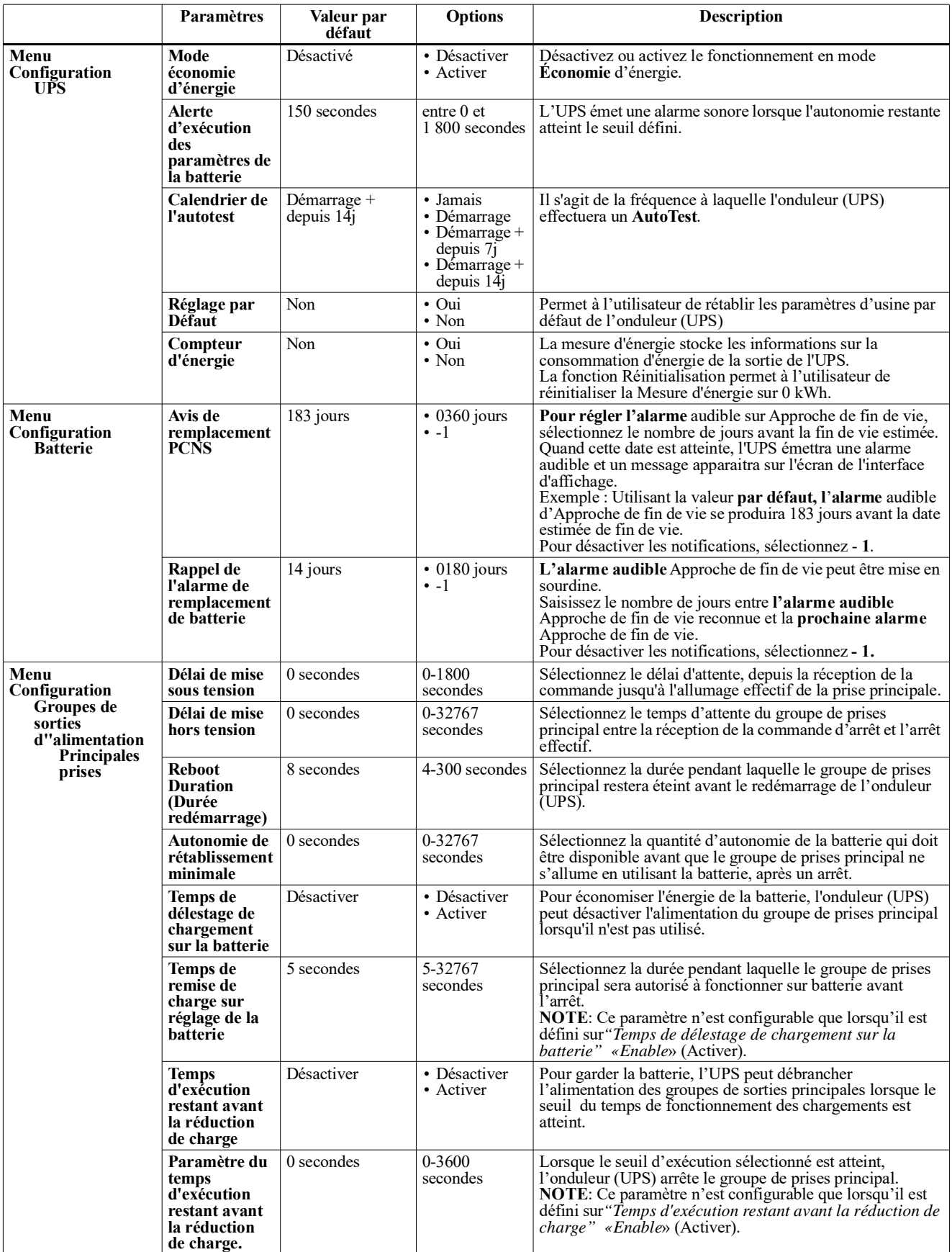

<span id="page-22-1"></span><span id="page-22-0"></span>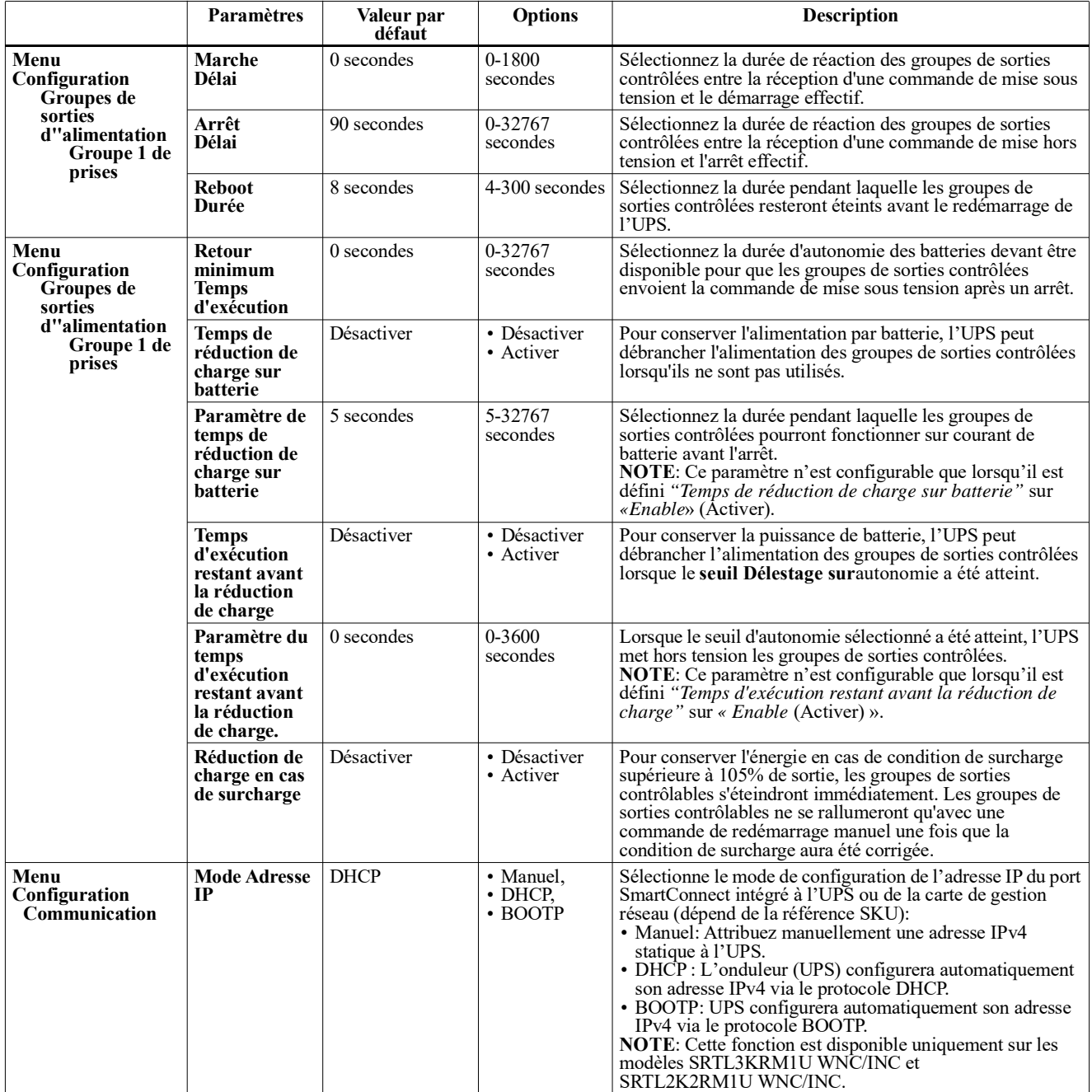

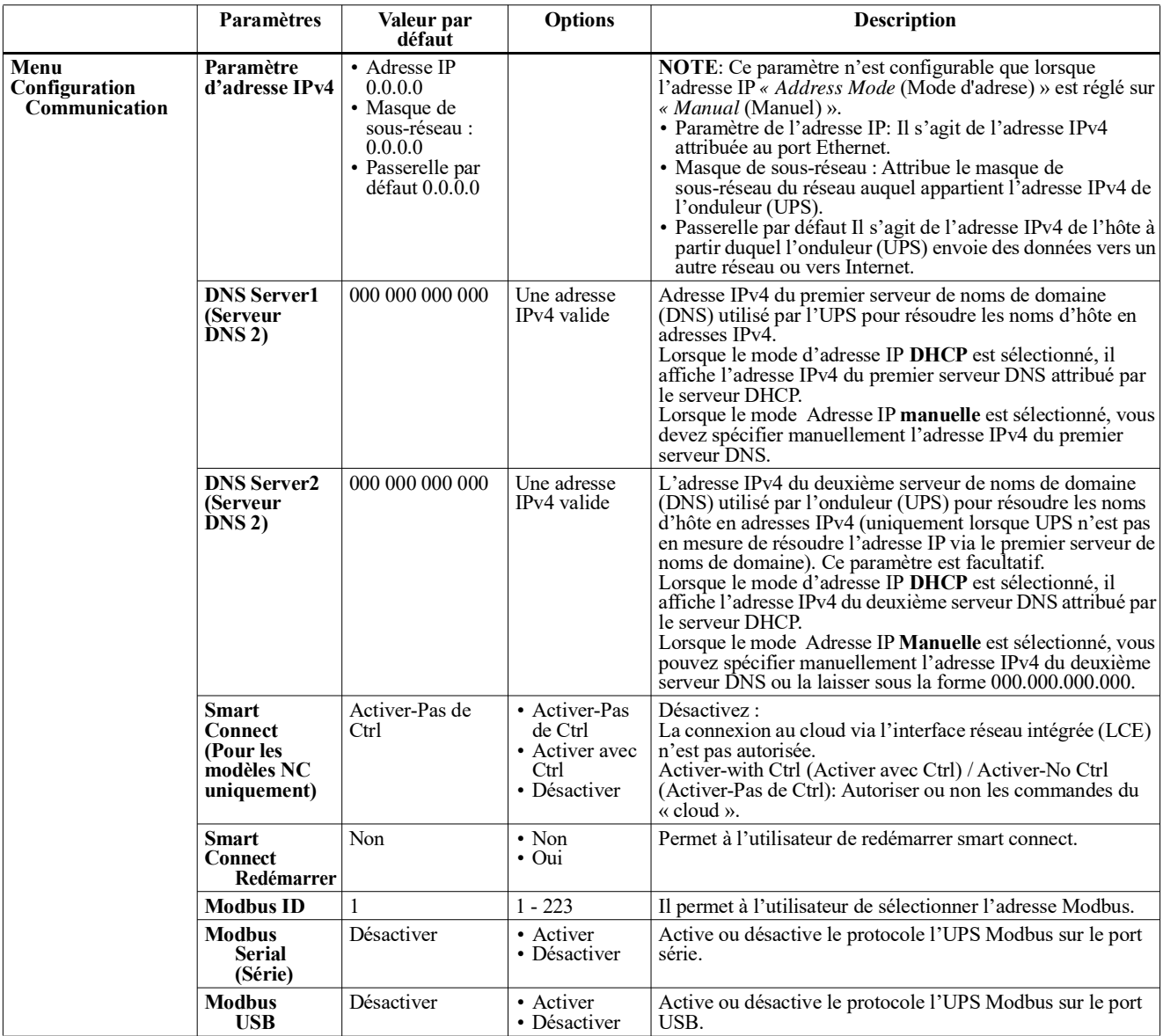

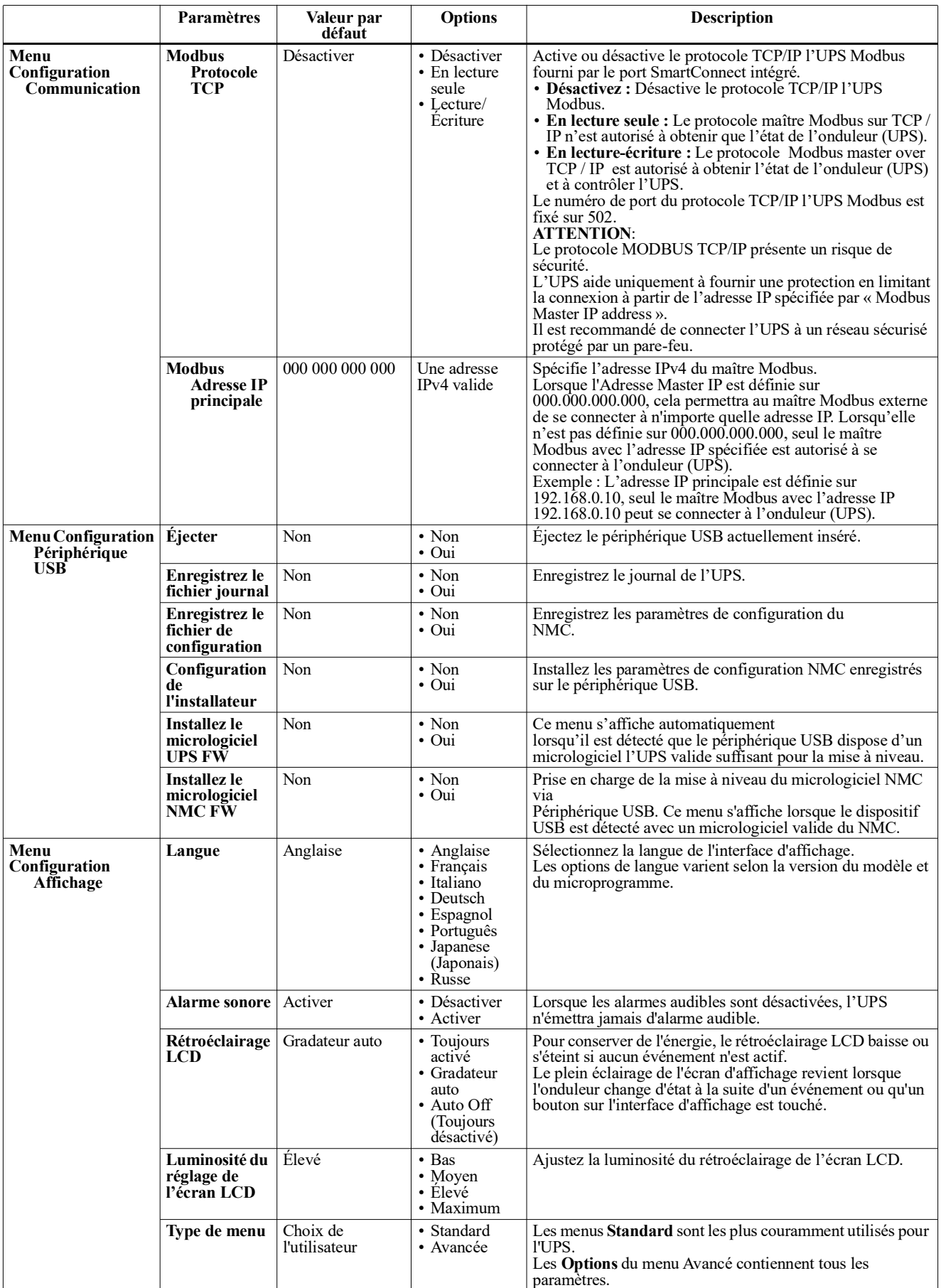

# <span id="page-25-0"></span>**Groupe de sorties contrôlables**

**Groupe de sorties contrôlables fournit une alimentation par la batterie à l'équipement connecté.**

## **Présentation**

Les groupes de sorties contrôlables peuvent être configurés à l'aide des options du menu Avancé. Reportez-vous à "Paramètres généraux" Sur la page 19.

Les groupes de prises contrôlables peuvent être configurés pour *éteindre*, allumer, éteindre, éteindre, passer en mode veille et *redémarrer indépendamment l'équipement connecté.*

• **Mise hors tension:** Débranchez l'alimentation de sortie de l'équipement connecté immédiatement à l'aide de la fonction **TurnOff** immédiatement ou après un délai configuré à l'aide de la fonction **Turn Off** With Delay.

**NOTE**: Les groupes de prises contrôlables ne peuvent être activés qu'à l'aide de la fonction **TurnOn**.

- **Mise sous tension:** Connectez l'alimentation de sortie à l'équipement connecté immédiatement à l'aide de la fonction **TurnOn immédiatement** ou après un délai configuré à l'aide de la fonction **Turn On** With Delay.
- **Arrêt :** Débranchez l'alimentation à l'équipement connecté, soit immédiatement, soit après un délai configuré. L'équipement se reconnecte après un délai configuré, lorsque l'alimentation secteur devient disponible et que les autres conditions de configuration sont obtenues.
- **Redémarrage :** Débranchez l'alimentation à l'équipement connecté, soit immédiatement, soit après un délai configuré. Rebranchez l'équipement après un délai configuré lorsque l'alimentation secteur ou sur batterie devient disponible et que d'autres conditions configurées sont remplies.
- **Veille :** Ce mode est un redémarrage avec une durée étendue où une ou des sortie(s) reste(nt) hors tension. Débranchez l'alimentation à l'équipement connecté, soit immédiatement, soit après un délai configuré. Rebranchez l'équipement après un délai configuré lorsque l'alimentation secteur ou sur batterie devient disponible et que d'autres conditions configurées sont remplies. Chaque groupe de sortie contrôlée peut être configuré séparément pour permettre le séquençage de puissance pour l'équipement connecté sur n'importe quel groupe de sortie contrôlée. Pour configurer le mode Veille, utilisez une interface externe telle que l'interface W[eb de gestion réseau.](#page-20-0)
- [•](#page-20-0) [Mise ho](#page-20-0)rs tension ou arrêt **automatique en présence de conditions spécifiques**, basée sur les configurations utilisateur à l'aide des menus Config. Menu Sorties. Reportez-vous à "Configuration" Sur la page 18.

### **Connectez les groupes de sorties contrôlées**

- Connectez l'équipement essentiel à la prise principale.
- Connectez les périphériques à des groupes de prises contrôlables.
	- Pour conserver l'autonomie de la batterie pendant une panne de courant, les équipements non essentiels [peuvent être configurés pour s'arrêter.](#page-21-2) Utilisez **Délai de délestage sur batterie Activer/Désactiver** et **Délai de délestage sur batterie** définis dans la section Paramètres principaux. Reportez-vous à "Paramètres généraux" Sur la page 19.
	- Si des périphériques dépendent des équipements reliés et doivent redémarrer ou être arrêtés dans un ordre spécifique (par exemple un concentrateur Ethernet devant redémarrer avant le serveur qui y est connecté), connectez-les à des groupes distincts.
	- Utilisez les menus de **configuration** pour configurer la manière dont les groupes de commande à distance doivent réagir en cas de coupure de courant.

# **Mise hors tension d'urgence**

## **Présentation**

L'option de mise d'arrêt d'urgence (EPO) est une fonction de sécurité qui déconnecte immédiatement de l'alimentation secteur tous les équipements connectés. L'UPS s'arrête immédiatement sans basculer sur l'alimentation par batterie. Connectez chaque l'UPS à un interrupteur EPO. Si plusieurs unités doivent être contrôlées à l'aide d'un Interrupteur EPO, chaque l'UPS doit être connecté séparément audit interrupteur.

L'UPS doit être redémarré pour que l'alimentation retourne vers l'équipement connecté. Appuyez sur le bouton POWER situé sur le panneau avant de l'onduleur (UPS).

## **Contacts normalement ouverts**

- 1. Si les contacts du relais ou de l'interrupteur EPO sont normalement ouverts, insérez les câbles correspondants sur les broches 1 et 2 du bornier de connexion de l'EPO. Utilisez des câbles 16-28 AWG.
- 2. Fixez les câbles en serrant les vis.

Si les contacts sont fermés, l'UPS se met hors tension (OFF) et la charge n'est plus alimentée.

### **Contacts normalement fermés**

- 1. Si les contacts du relais ou de l'interrupteur EPO sont normalement fermés, insérez les câbles correspondants sur les broches 2 et 3 du bornier de connexion de l'EPO. Utilisez des câbles 16-28 AWG.
- 2. Insérez un cavalier entre les broches 1 et 2. Fixez les câbles en serrant les trois vis en position 1, 2 et 3.

Si les contacts sont ouverts, UPS se met hors tension (OFF) et la charge n'est plus alimentée.

**NOTE:** la broche 1 est la source d'alimentation du circuit de mise hors tension d'urgence et fournit quelques milliampères de 24 V.

Si la configuration en contact normalement fermé est utilisée pour l'arrêt d'urgence, l'interrupteur EPO ou le relais doit être à la norme pour applications de circuit « sec », en basse tension et faible intensité. Ceci implique normalement que les contacts soient plaqués or.

L'interface EPO est un circuit très basse tension de sécurité (SELV). Connectez-la uniquement à des circuits SELV similaires. L'interface EPO contrôle les circuits dont la tension est indéterminée. Les circuits SELV sont contrôlés par l'intermédiaire d'un interrupteur ou d'un relais correctement isolé du secteur. Pour éviter d'endommager l'UPS, ne connectez pas l'interface EPO à un circuit autre qu'un circuit SELV.

Utilisez un des types de câble suivants pour connecter l'UPS à l'interrupteur EPO:

- CL2 : câble de classe 2 à usage général.
- CL2P : câble ignifuge pour conduites, espacements et autres espaces utilisés pour l'aération.
- CL2R : câble montant pour parcours vertical dans un vide technique vertical d'étage à étage.
- CLEX : câble à usage limité pour habitations et chemins de câbles.
- Installation au Canada : Utilisez uniquement des câbles conformes CSA, de type ELC (câble de contrôle de tension extra basse).
- Installation en dehors du Canada et des Etats-Unis : utilisez un câble basse tension standard conforme aux réglementations nationales et locales.

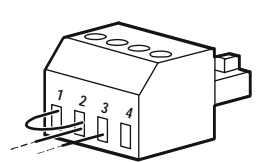

**<sup>1</sup> <sup>2</sup> <sup>3</sup> <sup>4</sup>**

# **Interface de gestion réseau**

**NOTE: Cette fonctionnalité est disponible uniquement sur les modèles SRT3KRM1UNC et SRT2K2RM1UNC.**

# **Introduction**

L'UPS est doté d'un port réseau et d'un port console qui peuvent être utilisés pour accéder à l'interface de gestion réseau.

L'interface de gestion de réseaux a le même micrologiciel, les mêmes modes de fonctionnement et la même interaction avec d'autres produits APC tels que PowerChute Network Shutdown.

# **Fonctionnalités**

L'interface de gestion réseau permet à l'UPS de fonctionner comme un produit sur le Web, compatible IPv6.

L'interface de gestion réseau peut gérer l'UPS en utilisant plusieurs normes ouvertes telles que :

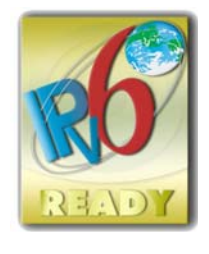

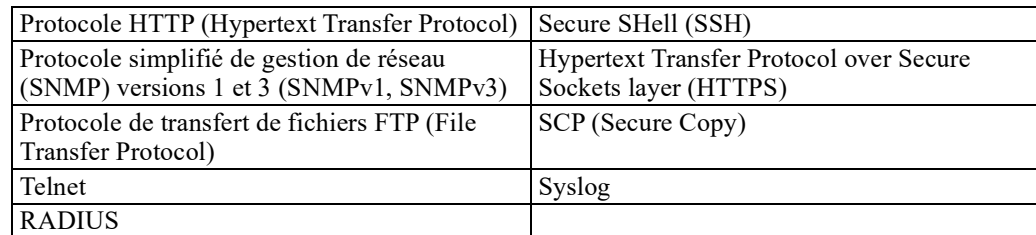

L'interface de gestion réseau :

- Il fournit des fonctions de contrôle l'UPS et de planification d'**Auto**-**test**.
- Fournit des journaux de consignation des événements et des données.
- Vous permet de définir des notifications via la consignation des événements, par e-mail et via des traps SNMP.
- Fournit un soutien au PowerChute Network Shutdown.
- Prend en charge la fourniture de valeurs réseau (TCP/IP) à l'aide du serveur Host Configuration Protocol (DHCP) ou BOOTstrap Protocol (BOOTP).
- Prend en charge l'utilisation d'un service de surveillance à distance (RMS).
- Permet d'exporter un fichier (.ini) de configuration utilisateur d'un l'UPS configuré vers un ou plusieurs UPSs non configurés sans conversion vers un fichier binaire.
- Offre une gamme de protocoles de sécurité pour l'authentification et le chiffrement.
- Communique avec StruxureWare Central et InfraStruxure Manager.
- Prend en charge un port d'entrée/sortie pour une connexion à une :
	- Sonde de température, AP9335T (facultatif)
	- sonde de température/humidité AP335TH (en option)
	- Un connecteur de relais entrée/sortie prenant en charge deux contacts d'entrée et un relais de sortie, accessoire AP9810 I/O à contacts secs (en option)

# **Documents liés**

Pour les documents connexes, consultez notre site Internet à l'adresse, www.schneider-electric.com.

# **Configuration de l'adresse IP**

Le paramètre par défaut DHCP pour la configuration TCP/IP suppose qu'un serveur DHCP configuré correctement peut fournir des paramètres TCP/IP à l'interface de gestion réseau.

Si l'interface de gestion du réseau obtient une adresse IPv4 à partir d'un serveur DHCP, utilisez les menus de l'interface d'affichage de l'UPS About → Network → NMC IPv4 Address (À propos du réseau → Réseau → Adresse IPv4 de l'interface de gestion du réseau) pour afficher l'adresse.

Pour configurer une adresse IPv4 statique, utilisez le menu l'UPS Display Interface Config. Réglez le Masque de sous-réseau et la passerelle de l'adresse IP à partir du menu Config.

#### **SRTL3KRM1U WC/WNC/IC/INC, SRTL2K2RM1U WC/WNC/IC/INC 25**

# **Mise à niveau du microprogramme**

Le micrologiciel de l'UPS, du module de batterie et des blocs de batteries XLBPs peut être mis à jour à l'aide de l'interface Web, intégrée à la carte de gestion du réseau de l'onduleur (UPS). L'image chiffrée de chaque soussystème est combinée en une seule image binaire signée numériquement, afin de fournir un niveau avancé de sécurité et d'inviolabilité.

- Assurez-vous que la carte de gestion réseau est configurée et connectée au réseau.
- Connectez-vous à l'interface Web avec un nom d'utilisateur et un mot de passe valides.
- Lisez les notes de mise à jour du micrologiciel et assurez-vous de la compatibilité de la nouvelle image du micrologiciel avec le modèle l'UPS et la version existante du micrologiciel.
- Assurez-vous que vous disposez de la batterie de secours adéquate avant de procéder à la mise à jour du micrologiciel.
- Accédez à la section Mise à jour du micrologiciel à partir de l'interface Web, sélectionnez l'image binaire signée valide puis lancez la mise à jour. L'installation des mises à jour peut prendre plusieurs minutes.
- Vérifiez la version du micrologiciel dans le menu About  $(\hat{A})$  propos) pour vous assurer que la mise à jour du micrologiciel a réussi.

# **APC SmartConnect**

#### **NOTE: Cette fonctionnalité est disponible uniquement sur les modèles SRTL3KRM1U WC/IC, SRTL2K2RM1U WC/IC**.

Le port Ethernet S[martConnect vous permet de](smartconnect.apc.com) surveiller l'état et la santé de votre onduleur l'UPS à partir de n'importe quel appareil connecté à Internet. Pour en savoir plus, visitez le site Internet www.smartconnect.apc.com. Connectez-vous à www.smartconnect.apc.com ou scannez le code QR pour commencer le processus d'enregistrement. Le site Internet contient des instructions pour configurer votre compte en ligne, activer votre garantie et commencer à surveiller votre onduleur l'UPS à distance.

En connectant ce produit à Internet via le port Ethernet SmartConnect, vous acceptez les conditions d'utilisation d'APC SmartConnect, telles qu'elles figurent sur smartconnect.apc.com. La politique de confidentialité des données de Schneider Electric est également disponible sur le site Internet smartconnect.apc.com

# **Sécurité physique**

## **Déployez l'onduleur (UPS) dans un emplacement sécurisé**

- Les responsables doivent protéger l'onduleur (UPS) contre tout accès physique non autorisé.
- L'accès à l'UPS doit être restreint aux personnes autorisées à en assurer la maintenance.
- Les zones réglementées doivent porter clairement la mention « Accès interdit. Personnel autorisé seulement ».
- Les zones réglementées devraient être sécurisées par des portes à accès contrôlé.
- L'accès aux zones réglementées devrait produire une piste d'audit physique ou électronique.

### **Accès sécurisé au panneau avant et au port de communication de l'UPS**

Déployez l'UPS dans un rack ou un boîtier qui peut être verrouillé ou physiquement sécurisé. Cela empêchera l'accès physique aux ports des périphériques.

# **Gestion de batterie intelligente**

## **Définition**

- Module Replaceable Battery Module (Module de batterie remplaçable) (RBM): Plusieurs piles arrangées ensemble pour produire un assemblage de batteries avec un connecteur. Les modules RBMs peuvent être commandés sur notre site Internet, **www.schneider-electric.com.**
- Bloc-batterie externe (XLBP): Un boîtier qui contient des batteries et de l'électronique de gestion de batteries. Les batteries externes XLBPs peuvent être commandées sur notre site Internet, **www.schneider-electric.com.**
- Interface utilisateur (UI): Toute interface avec laquelle un utilisateur peut communiquer avec le système. Cela peut inclure une interface d'affichage d'UPS, une interface de gestion réseau ou un logiciel PowerChute™ Network Shutdown.

#### **NOTE: N'utilisez pas une batterie non approuvée par APC.**

**Le système ne détecte pas la présence d'une batterie non approuvée par APC et cela peut perturber le fonctionnement du système.** 

**L'utilisation d'une batterie non approuvée par APC annule la garantie du fabricant.**

## **Fonctionnalités**

La gestion de batterie intelligente fournit les fonctions suivantes :

- Surveille et informe l'utilisateur de l'état de chaque module RBM et de batteries externes XLBP.
- Surveille et affiche sur l'écran l'UPS Display Interface, la date de fin de vie utile de chaque module RBM et de batteries externes XLBP.
- L'UPS émet une alarme audible et affiche un message sur l'écran de l'interface d'affichage de l'UPS pour indiquer la fin de vie estimée de la batterie. Sur l'écran de l'interface d'affichage de l'UPS, l'utilisateur peut définir le nombre de jours avant que l'alarme audible retentisse et que le message apparaisse sur l'écran de l'interface d'affichage de l'UPS.
- Détecte automatiquement l'ajout ou la suppression des batteries externes XLBPs et des modules RBM.
- Surveille la température interne de chaque module RBM et de batteries externes XLBP et ajuste automatiquement le courant de charge de la batterie.

### **Maintenance**

**NOTE**: Le module de batterie ne prend pas en charge le remplacement à chaud pendant la décharge.

- **Maintenance du module RBM:** L'APC du module RBM utilise des cellules de batterie Li-ion et ne nécessite pas d'entretien.
- **Contrôle santé de la batterie :** La sortie et tension d'énergie de la batterie sont contrôlées pour évaluer la condition des batteries installées quand l'UPS fonctionne sur batterie. La surveillance de l'état de la batterie est effectuée lors d'un **Auto-test** l'UPS et lorsque l'onduleur (UPS) fonctionne sur batterie. L'UPS peut être configuré pour effectuer des **Auto tests** périodiques et automatiques.

## **Fin de vie utile**

- **Avis d'approche de fin de vie:** Un message d'alerte s'affiche sur l'écran de l'interface d'affichage de l'onduleur (UPS) lorsque chaque module RBM approche de la fin de sa vie utile. Pour des détails sur la configuration, consultez **Préavis de remplacement** et **Délai de remplacement de** l'alarme de batterie. La date de remplacement estimée pour chaque cartouche de batteries de rechange est disponible via l'interface utilisateur.
- **Avis de remplacement nécessaire:** L'écran de l'interface d'affichage de l'UPS s'affiche quand le remplacement du module de batteries de rechange est nécessaire. Les modules de batteries de rechange doivent être remplacées dès que possible.

Quand une cartouche de batteries de rechange doit être remplacée, l'interface d'affichage de l'UPS peut prévenir que des cartouches de batteries de rechange arrivent en fin de vie utile.

#### **NOTE: Une utilisation constante après l'expiration de la durée de vie utile peut endommager les batteries.**

• **Recyclage:** Retirez le module RBM de l'onduleur (UPS). Recyclez le module RBM. Ne démontez pas le module RBM.

## **Remplacez le module RBM dans un onduleur l'UPS**

**Un RBM peut uniquement être débranchée ou retirée temporairement d'un l'UPS dans le cadre d'une procédure de remplacement de batterie.**

- Déconnectez le module RBM connecté dans l'onduleur (UPS). Faites glisser le module RBM hors de l'UPS.
- Faites glisser le nouveau module RBM dans l'UPS puis fixez-le à l'onduleur (UPS).
- Raccordez solidement le module RBM. Appuyez sur le module RBM dans l'UPS jusqu'à ce qu'il soit fermement connecté et assurez-vous que la vis du module RBM est bien serrée. Une batterie qui n'est pas correctement branchée entraînera un fonctionnement irrégulier de l'UPS, des messages d'erreur anormaux et les équipements raccordés peuvent ne pas recevoir l'alimentation de la batterie lors des coupures de courant.
- Après l'installation de la cartouche, l'interface d'affichage de l'UPS peut demander à l'utilisateur de vérifier l'état des batteries remplacées.

### **[Actions recommandées après l'installation](#page-15-0) d'un nouveau mo[dule RBM](#page-15-0)**

- Verify that the l'UPS is connected to input power and the output power is turned on. See "Connecter l'équipement et l'alimentation d'entrée" Sur la page 14 pour obtenir des instructions.
- Effectuez un **Auto Test** de l'onduleur.
- Laissez le système se charger pendant 24 heures pour garantir une capacité d'autonomie complète.

### **Installation et remplacement du bloc-batterie externe (XLBP)**

Consultez le manuel d'installation du bloc batterie externe XLBP pour obtenir des instructions d'installation et de remplacement.

# **Dépannage**

**Utilisez le tableau ci-dessous pour résoudre les problèmes mineurs d'installation et de fonctionnement. Pour toute assistance en cas de problèmes complexes liés à l'onduleur (UPS), consultez notre site Internet, www.schneider-electric.com.**

**Le micrologiciel de fonctionnalités de l'UPS peut être mis à jour.** 

**Rendez-vous sur notre site Internet, www.schneider-electric.com/Support ou contactez votre centre de service clientèle local pour plus d'informations.** 

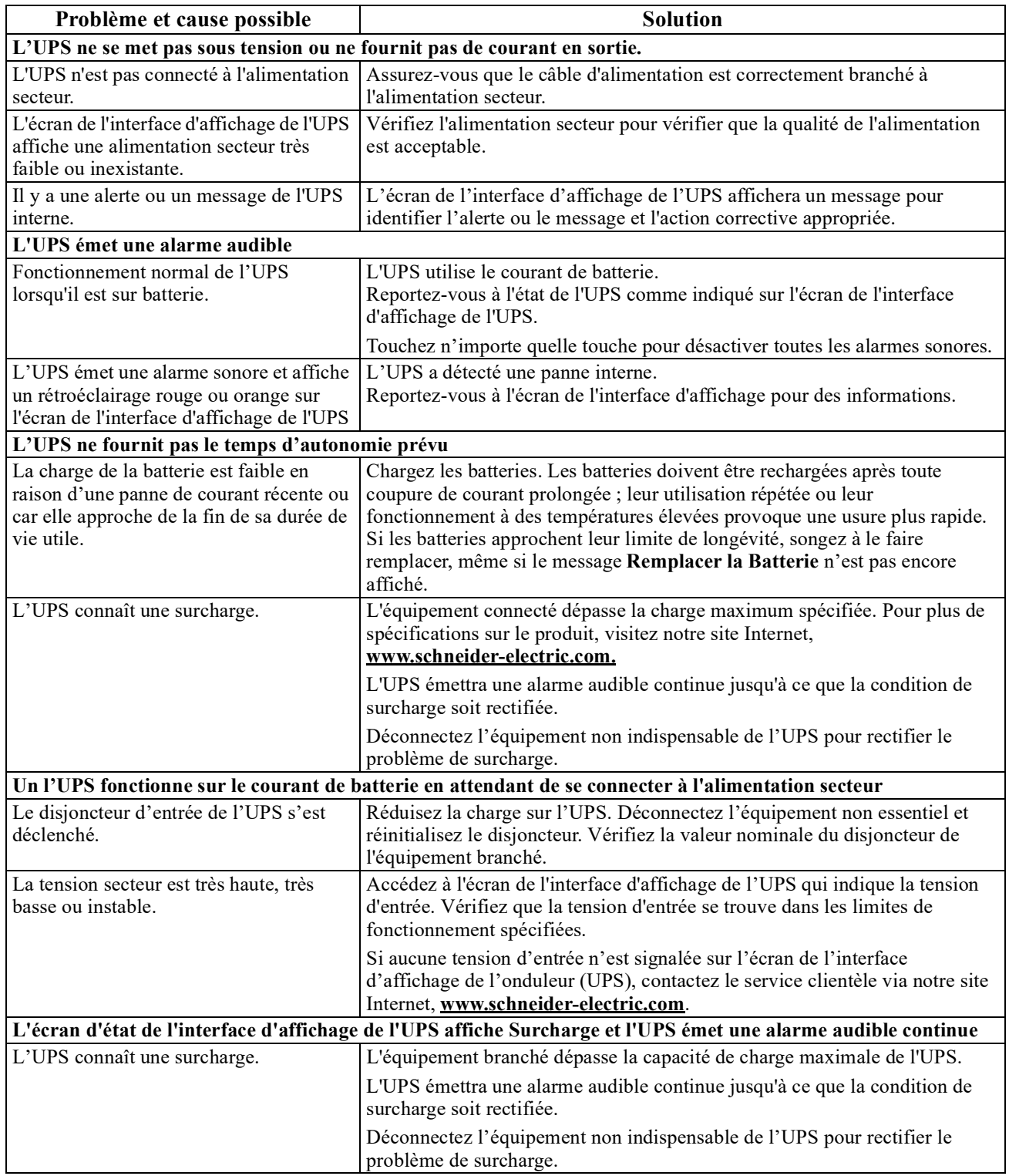

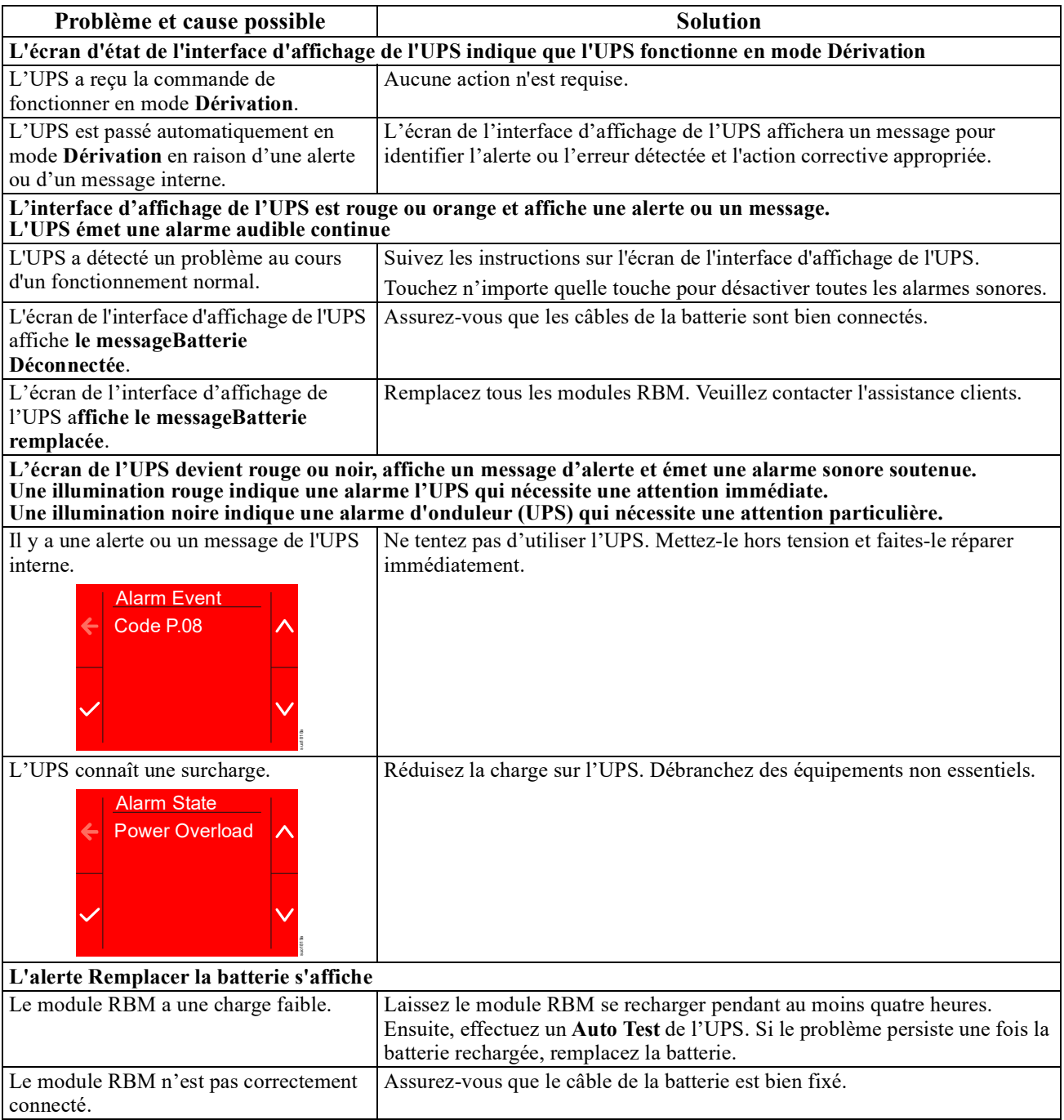

# **Transport**

- 1. Mettez hors tension et déconnectez tous les équipements connectés.
- 2. Débranchez l'appareil de l'alimentation secteur.
- 3. Déconnectez les modules internes RBM et les batteries externes XLBPs (le cas échéant).
- 4. Suivez les instructions d'expédition indiquées à la section *Service* après-vente de ce manuel.

# **Service**

Si l'équipement nécessite un entretien, ne le retournez pas au revendeur. Procédez de la manière suivante :

- 1. Consultez la section *Dépannage* de ce guide pour résoudre les problèmes courants.
- 2. Si le problème persiste, contactez le service clientèle de Schneider Electric via notre site Internet, **www.schneider-electric.com**.
	- a. Notez le numéro de modèle, le numéro de série et la date d'achat. Vous trouverez les numéros de modèle et de série sur le panneau arrière de l'UPS et sur l'écran LCD (selon modèle).
	- b. Appelez l'assistance Clients. Un technicien tentera de résoudre le problème par téléphone. Si ce n'est pas possible, le technicien vous attribuera un numéro RMA (retour de produits défectueux).
	- c. Si l'UPS est sous garantie, les réparations sont gratuites.
	- d. Les procédures de réparation et de retour peuvent varier selon les pays. Pour obtenir les instructions s'appliquant à chaque pays consultez notre site Internet, **www.schneider-electric.com**.
- 3. La réglementation encadrant l'expédition des batteries lithium-ion est très stricte et en constante évolution. Emballez la batterie et l'UPS séparément.
- 4. Pour obtenir les informations actualisées sur l'expédition de batteries lithium-ion et d'l'UPSs, veuillez toujours contacter le service clientèle.
- 5. Emballez l'UPS correctement pour éviter tout dégât pendant le transport. Les dommages causés par le transport ne sont pas couverts par la garantie.
- 6. Veuillez inscrire le numéro RMA fourni par le Service clientèle à l'extérieur du carton.
- 7. Retournez l'UPS à l'adresse indiquée par l'assistance clients, en prenant soin de l'assurer et en port payé.

# **Garantie usine limitée**

Schneider Electric IT Corporation (SEIT) garantit que ses produits seront exempts de tous défauts dus au matériel ou à la fabrication pendant une période de deux (5) ans à compter de la date d'achat. L'obligation de SEIT en vertu de cette garantie est limitée à la réparation ou au remplacement, à sa seule discrétion, de tels produits défectueux. La réparation ou le remplacement d'un produit défectueux ou d'un de ses composants ne prolonge pas la période de garantie d'origine.

Cette garantie ne s'applique qu'à l'acheteur d'origine qui doit avoir dûment enregistré le produit dans un délai de dix jours maximum après son achat. L'enregistrement du produit peut se faire en ligne à l'adresse warranty.apc.com.

Dans le cadre de cette garantie, SEIT ne peut être tenu responsable si, après contrôle et examen par SEIT, il s'avère que le produit n'est pas défectueux ou que le défaut présumé est la conséquence d'une mauvaise utilisation, d'une négligence, d'une mauvaise installation ou d'une utilisation incorrecte de la part de l'utilisateur final ou d'un tiers, contrairement aux recommandations ou aux spécifications de SEIT. SEIT ne peut en outre être tenu pour responsable de défauts résultant de: 1) tentative non autorisée de réparation ou de modification du produit, 2) tension du secteur ou connexion au secteur incorrecte ou inadaptée, 3) conditions d'utilisation inappropriées sur les lieux, 4) catastrophe naturelle, 5) exposition aux éléments naturels ou 6) vol. SEIT ne peut en aucun cas être tenu responsable au titre de cette garantie pour tout produit dont le numéro de série a été modifié, effacé ou enlevé.

#### **SAUF STIPULATION CONTRAIRE CI-DESSUS, CE CONTRAT NE FOURNIT AUCUNE GARANTIE, EXPLICITE OU IMPLICITE, PAR EFFET DE LA LOI OU DE TOUTE AUTRE MANIERE, CONCERNANT LES PRODUITS VENDUS, REPARES OU FOURNIS.**

**SEIT REJETTE TOUTE GARANTIE IMPLICITE DE QUALITE MARCHANDE, DE SATISFACTION ET D'ADEQUATION A UN USAGE PARTICULIER.** 

**LES GARANTIES EXPLICITES DE SEIT NE PEUVENT ETRE ETENDUES, DIMINUEES OU AFFECTEES PAR LES CONSEILS OU SERVICES TECHNIQUES OU AUTRES OFFERTS PAR SEIT CONCERNANT LES PRODUITS, ET AUCUNE OBLIGATION OU RESPONSABILITE NE PEUT S'EN DEGAGER.** 

**LES PRÉSENTS RECOURS ET GARANTIES SONT EXCLUSIFS ET PRIMENT SUR TOUS LES AUTRES RECOURS ET GARANTIES. EN CAS DE NON-RESPECT DE CES GARANTIES, LA RESPONSABILITÉ DE SEIT ET LE RECOURS DE L'ACHETEUR SE LIMITENT AUX GARANTIES INDIQUÉES CI-DESSUS. LES GARANTIES OCTROYÉES PAR SEIT S'APPLIQUENT UNIQUEMENT À L'ACHETEUR ET NE SONT PAS TRANSFÉRABLES À UN TIERS.** 

**EN AUCUN CAS, SEIT, SES AGENTS, SES DIRECTEURS, SES FILIALES OU SES EMPLOYES NE POURRONT ETRE TENUS RESPONSABLES POUR TOUTE FORME DE DOMMAGES INDIRECTS, PARTICULIERS, IMMATERIELS OU EXEMPLAIRES, SUITE A L'UTILISATION, L'ENTRETIEN OU L'INSTALLATION DES PRODUITS, QUE CES DOMMAGES REVETENT UN CARACTERE CONTRACTUEL OU DELICTUEL, SANS TENIR COMPTE DES DEFAUTS, DE LA NEGLIGENCE OU DE LA RESPONSABILITE ABSOLUE, OU MEME SI SEIT A ETE PREVENU DE L'EVENTUALITE DE TELS DOMMAGES. SPECIFIQUEMENT, SEIT N'EST RESPONSABLE D'AUCUN COUT, TEL QUE LA PERTE DE PROFITS OU DE REVENUS (DIRECTE OU INDIRECTE), LA PERTE DE MATERIEL, LA PERTE DE L'UTILISATION DE MATERIEL, LA PERTE DE LOGICIELS OU DE DONNEES, LE COUT DE SUBSTITUTS, LES RECLAMATIONS PAR DES TIERS OU AUTRES.**

**CETTE GARANTIE NE VISE NULLEMENT À EXCLURE OU LIMITER LA RESPONSABILITÉ DE SEIT EN CAS D'ACCIDENT GRAVE, VOIRE MORTEL RÉSULTANT D'UNE NÉGLIGENCE OU D'UNE INFORMATION FAUSSE DE SA PART, DANS LA MESURE OÙ UNE TELLE RESPONSABILITÉ NE PEUT ÊTRE EXCLUE OU LIMITÉE PAR LA LOI EN VIGUEUR.** 

Pour obtenir une réparation sous garantie, il est nécessaire d'obtenir un numéro RMA (retour de produits défectueux) auprès de l'assistance clients. Les clients ayant des problèmes de réclamation au titre de la garantie peuvent accéder au réseau mondial d'assistance à la clientèle de SEIT via notre site Internet:

**www.schneider-electric.com**. Sélectionnez votre pays dans le menu déroulant. Ouvrez l'onglet Support en haut de la page Web pour obtenir des informations sur l'assistance clients dans votre région. Les produits doivent être renvoyés en port payé et doivent être accompagnés d'une brève description du problème ainsi que de la preuve et du lieu d'achat.

## **Schneider Electric Assistance clientèle mondiale**

L'assistance clients pour ce produit ou tout autre produit APC est disponible gratuitement des manières suivantes:

- Su[r notre site Internet, vous avez](http://www.apc.com) la possibilité d'accéder aux documents de la base de connaissances de Schneider Electric et de soumettre des demandes d'assistance à la clientèle.
	- **www.schneider-electric.com** (Siége social) [Consultez le site Web d' Schneider Electric de votre pays, qui comporte des informations relatives à](http://www.apcc.com/support)  l'assistance clients.
	- **www.schneider-electric.com/support/** Assistance internationale grâce à la base de connaissances de Schneider Electric et via l'assistance en ligne.
- [•](http://www.apc.com/support/contact) [Contactez un centre d'assistance clients Schneider](http://www.apc.com/support/contact) Electric par téléphone ou par courrier électronique.
	- Pour les centres locaux, spécifiques à un pays, consultez le site Internet **www.schneider-electric.com/support/contact** pour obtenir les coordonnées.
	- Contactez le représentant APC le revendeur chez qui vous avez acheté le produit Schneider Electric pour obtenir des informations relatives à l'assistance clients.

© 2023 Schneider Electric. Tous droits réservés. Schneider Electric, Life is On | Schneider Electric, le logo Schneider Electric et Smart-UPS, EcoStruxure et SmartConnect sont des marques commerciales de Schneider Electric SE, de ses filiales ou de ses sociétés affiliées. Tous les autres noms de marques peuvent être des marques déposées de leurs propriétaires respectifs.